# Contents

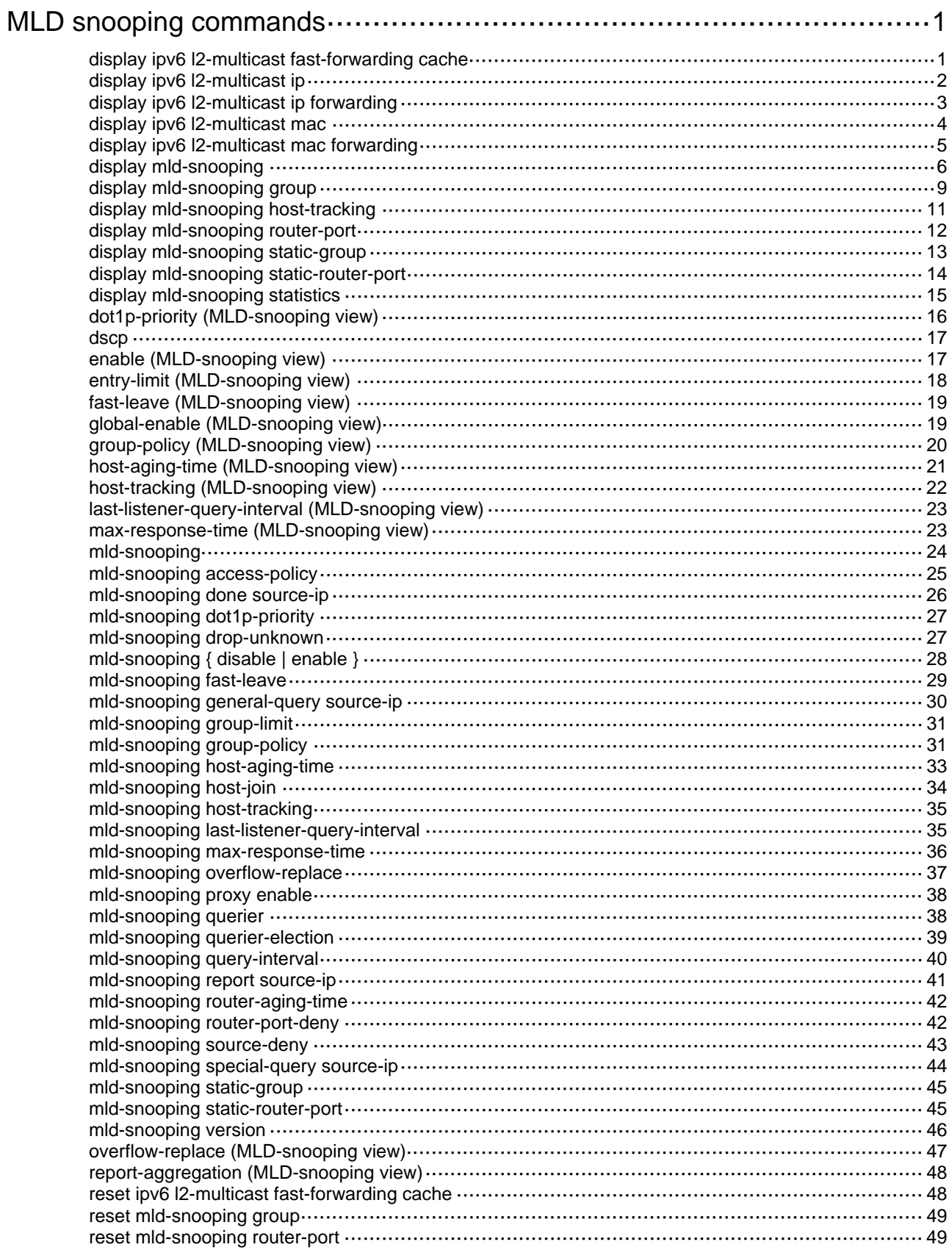

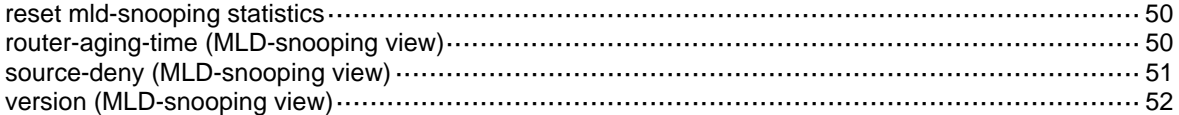

# <span id="page-2-1"></span><span id="page-2-0"></span>**MLD snooping commands**

# <span id="page-2-2"></span>display ipv6 l2-multicast fast-forwarding cache

Use **display ipv6 l2-multicast fast-forwarding cache** to display Layer 2 IPv6 multicast fast forwarding entries.

#### **Syntax**

```
display ipv6 l2-multicast fast-forwarding cache [ vlan vlan-id ]
[ ipv6-source-address | ipv6-group-address ] * [ slot slot-number ]
```
#### **Views**

Any view

### **Predefined user roles**

network-admin

network-operator

#### **Parameters**

**vlan** *vlan-id*: Specifies a VLAN by its VLAN ID in the range of 1 to 4094.

*ipv6-source-address*: Specifies an IPv6 multicast source address. If you do not specify an IPv6 multicast source, this command displays Layer 2 IPv6 multicast forwarding entries for all IPv6 multicast sources.

*ipv6-group-address*: Specifies an IPv6 multicast group address. The value range for this argument is FFxy::/16 (excluding FFx1::/16 and FFx2::/16), where "x" and "y" represent any hexadecimal numbers in the range of 0 to F. If you do not specify an IPv6 multicast group, this command displays Layer 2 IPv6 multicast forwarding entries for all IPv6 multicast groups.

**slot** *slot-number*: Specifies an IRF member device by its member ID. If you do not specify a member device, this command displays Layer 2 IPv6 multicast fast forwarding entries for the master device.

### **Examples**

# Display Layer 2 IPv6 multicast fast forwarding entries.

```
<Sysname> display ipv6 l2-multicast fast-forwarding cache 
Total 1 entries, 1 matched
```

```
(1:6, FFIE::2)
```
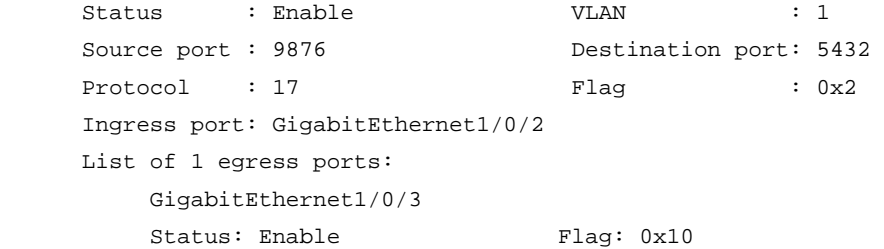

### **Table 1 Command output**

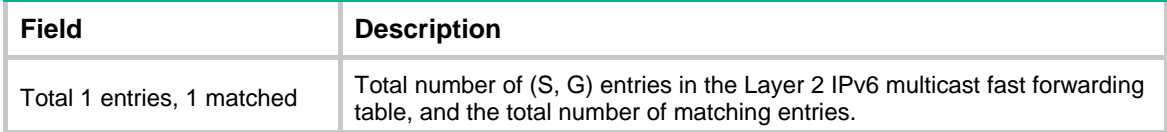

<span id="page-3-0"></span>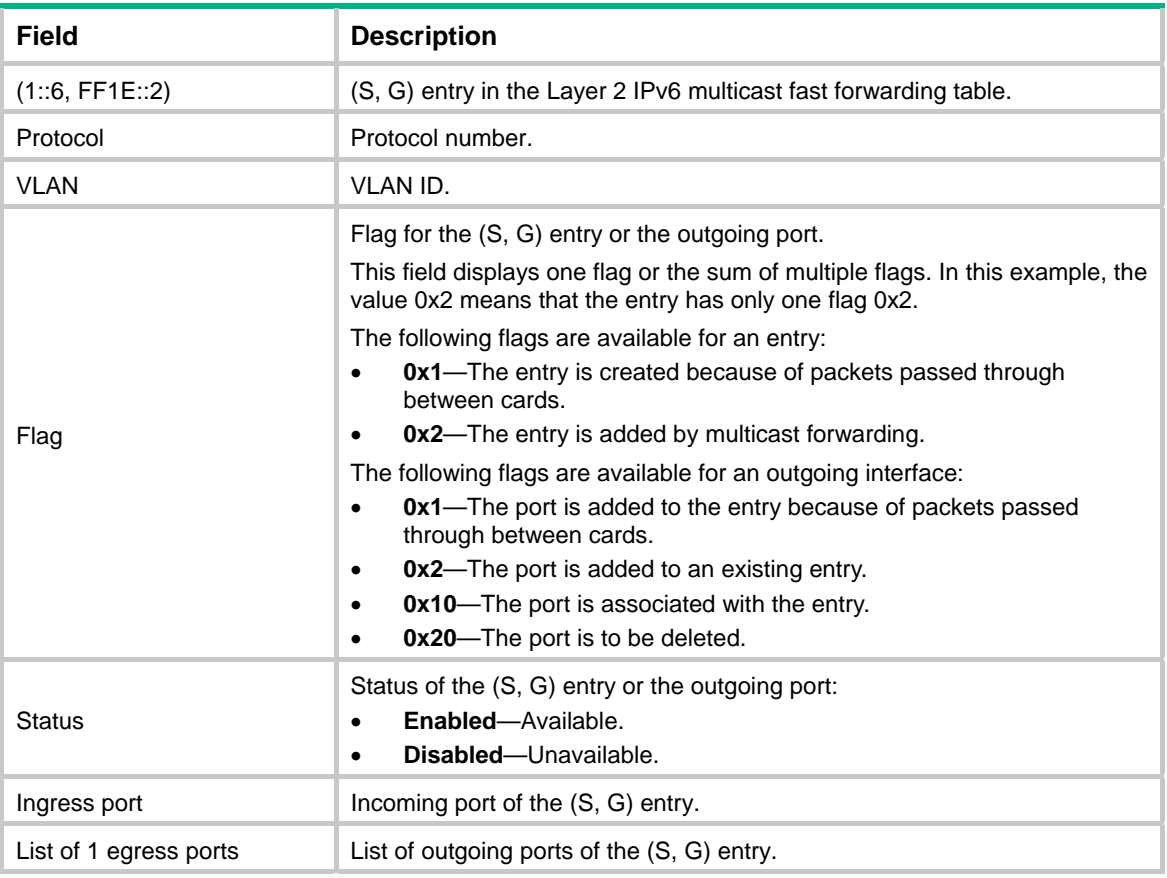

```
reset ipv6 l2-multicast fast-forwarding cache all
```
# <span id="page-3-1"></span>display ipv6 l2-multicast ip

Use **display ipv6 l2-multicast ip** to display information about Layer 2 IPv6 multicast groups.

## **Syntax**

```
display ipv6 l2-multicast ip [ group ipv6-group-address | source
ipv6-source-address ] * [ vlan vlan-id ] [ slot slot-number ]
```
#### **Views**

Any view

#### **Predefined user roles**

network-admin

network-operator

#### **Parameters**

**group** *ipv6-group-address*: Specifies an IPv6 multicast group by its IPv6 address. If you do not specify an IPv6 multicast group, this command displays information about all Layer 2 IPv6 multicast groups.

**source** *ipv6-source-address*: Specifies an IPv6 multicast source by its IPv6 address. If you do not specify an IPv6 multicast source, this command displays information about Layer 2 IPv6 multicast groups for all IPv6 multicast sources.

<span id="page-4-0"></span>**vlan** *vlan-id*: Specifies a VLAN by its VLAN ID in the range of 1 to 4094. If you do not specify a VLAN, this command displays information about Layer 2 IPv6 multicast groups for all VLANs.

**slot** *slot-number*: Specifies an IRF member device by its member ID. If you do not specify a member device, this command displays information about Layer 2 IP multicast groups for the master device.

#### **Examples**

# Display information about Layer 2 IPv6 multicast groups for VLAN 2.

```
<Sysname> display ipv6 l2-multicast ip vlan 2 
Total 1 entries.
```

```
VLAN 2: Total 1 entries. 
   (::, FF1E::101) 
    Attribute: static, success 
    Host ports (1 in total): 
     GE1/0/1 (S, SUC)
```
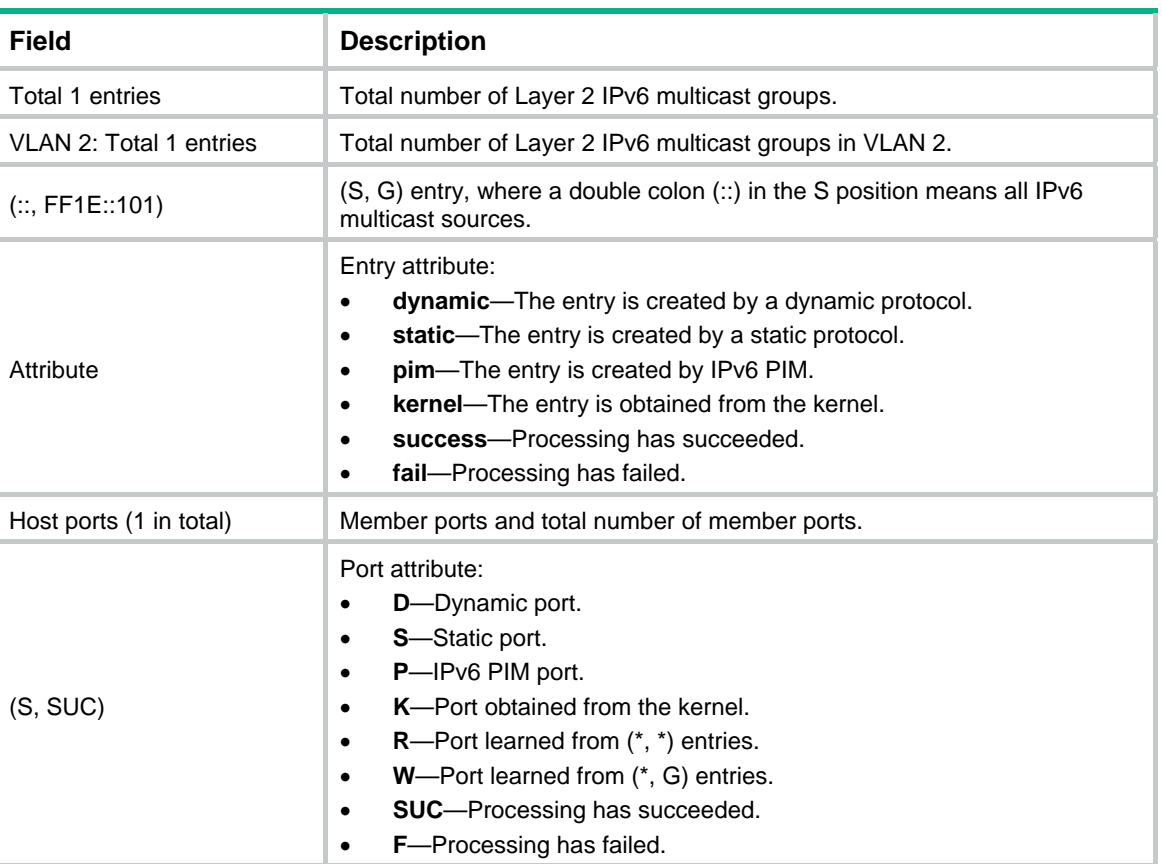

#### **Table 2 Command output**

# <span id="page-4-1"></span>display ipv6 l2-multicast ip forwarding

Use **display ipv6 l2-multicast ip forwarding** to display Layer 2 IPv6 multicast IP forwarding entries.

```
display ipv6 l2-multicast ip forwarding [ group ipv6-group-address |
source ipv6-source-address ] * [ vlan vlan-id ] [ slot slot-number ]
```
Any view

### <span id="page-5-0"></span>**Predefined user roles**

network-admin

network-operator

#### **Parameters**

**group** *ipv6-group-address*: Specifies an IPv6 multicast group by its IPv6 address. If you do not specify an IPv6 multicast group, this command displays Layer 2 IPv6 multicast IP forwarding entries for all IPv6 multicast groups.

**source** *ipv6-source-address*: Specifies an IPv6 multicast source by its IPv6 address. If you do not specify an IPv6 multicast source, this command displays Layer 2 IPv6 multicast IP forwarding entries for all IPv6 multicast sources.

**vlan** *vlan-id*: Specifies a VLAN by its VLAN ID in the range of 1 to 4094. If you do not specify a VLAN, this command displays Layer 2 IPv6 multicast IP forwarding entries for all VLANs.

**slot** *slot-number*: Specifies an IRF member device by its member ID. If you do not specify a member device, this command displays Layer 2 IPv6 multicast IP forwarding entries for the master device.

### **Examples**

# Display Layer 2 IPv6 multicast IP forwarding entries for VLAN 2.

```
<Sysname> display ipv6 l2-multicast ip forwarding vlan 2 
Total 1 entries.
```

```
VLAN 2: Total 1 entries. 
   (::, FFILE::101) Host ports (3 in total): 
       GigabitEthernet1/0/1 
       GigabitEthernet1/0/2 
       GigabitEthernet1/0/3
```
### **Table 3 Command output**

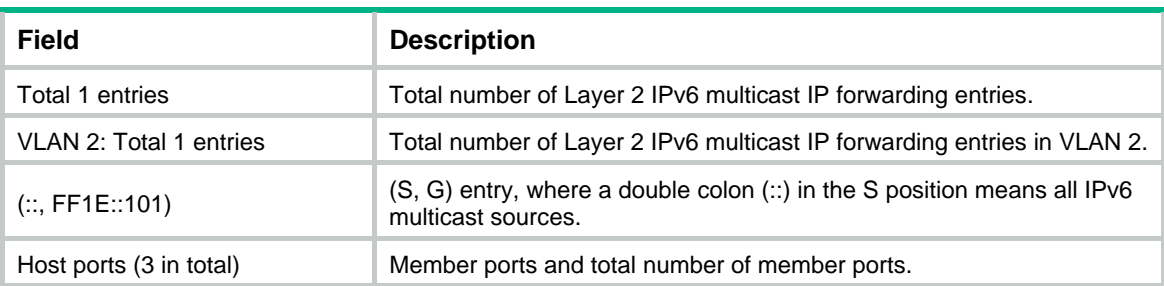

# <span id="page-5-1"></span>display ipv6 l2-multicast mac

Use **display ipv6 l2-multicast mac** to display information about Layer 2 IPv6 multicast MAC multicast groups.

```
display ipv6 l2-multicast mac [ mac-address ] [ vlan vlan-id ] [ slot
slot-number ]
```
Any view

# <span id="page-6-0"></span>**Predefined user roles**

network-admin

network-operator

# **Parameters**

*mac-address*: Specifies an IPv6 multicast MAC address. If you do not specify an IPv6 multicast MAC address, this command displays information about all Layer 2 IPv6 multicast MAC multicast groups.

**vlan** *vlan-id*: Specifies a VLAN by its VLAN ID in the range of 1 to 4094. If you do not specify a VLAN, this command displays information about Layer 2 IPv6 multicast MAC multicast groups for all VLANs.

**slot** *slot-number*: Specifies an IRF member device by its member ID. If you do not specify a member device, this command displays information about Layer 2 IPv6 multicast MAC multicast groups for the master device.

#### **Examples**

# Display information about Layer 2 IPv6 multicast MAC multicast groups for VLAN 2.

```
<Sysname> display ipv6 l2-multicast mac vlan 2 
Total 1 entries.
```

```
VLAN 2: Total 1 entries. 
   MAC group address: 3333-0000-0101 
     Attribute: success 
     Host ports (1 in total): 
       GE1/0/1
```
### **Table 4 Command output**

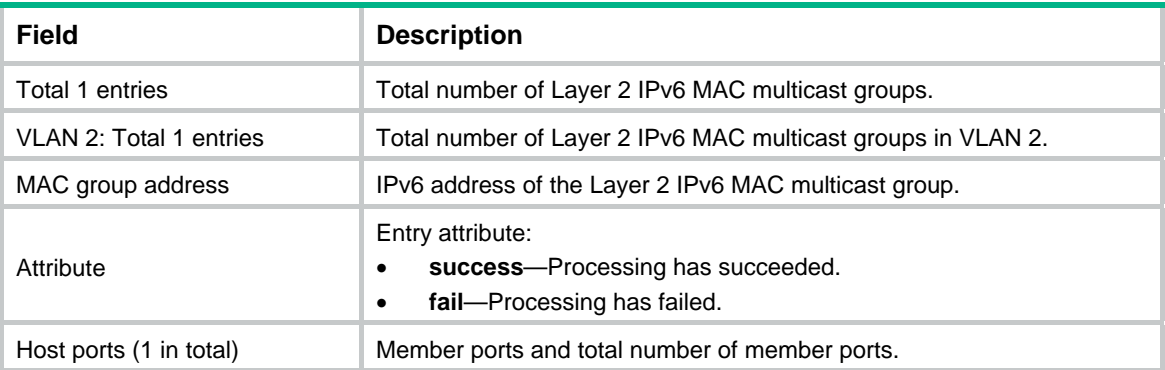

# <span id="page-6-1"></span>display ipv6 l2-multicast mac forwarding

Use **display ipv6 l2-multicast mac forwarding** to display Layer 2 IPv6 multicast MAC forwarding entries.

```
display ipv6 l2-multicast mac forwarding [ mac-address ] [ vlan vlan-id ]
[ slot slot-number ]
```
Any view

# <span id="page-7-0"></span>**Predefined user roles**

network-admin

network-operator

# **Parameters**

*mac-address*: Specifies an IPv6 MAC multicast group by its IPv6 MAC address. If you do not specify an IPv6 MAC multicast group, this command displays Layer 2 IPv6 multicast MAC forwarding entries for all IPv6 MAC multicast groups.

**vlan** *vlan-id*: Specifies a VLAN by its VLAN ID in the range of 1 to 4094. If you do not specify a VLAN, this command displays Layer 2 IPv6 multicast MAC forwarding entries for all VLANs.

**slot** *slot-number*: Specifies an IRF member device by its member ID. If you do not specify a member device, this command displays Layer 2 IPv6 multicast MAC forwarding entries for the master device.

# **Examples**

# Display Layer 2 IPv6 multicast MAC forwarding entries for VLAN 2.

```
<Sysname> display ipv6 l2-multicast mac forwarding vlan 2 
Total 1 entries.
```

```
VLAN 2: Total 1 entries. 
   MAC group address: 3333-0000-0101 
     Host ports (3 in total): 
       GigabitEthernet1/0/1 
       GigabitEthernet1/0/2 
       GigabitEthernet1/0/3
```
### **Table 5 Command output**

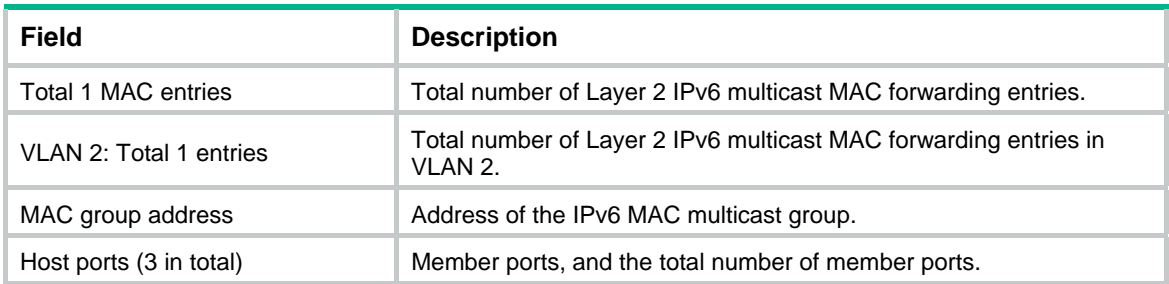

# <span id="page-7-1"></span>display mld-snooping

Use **display mld-snooping** to display MLD snooping status.

# **Syntax**

**display mld-snooping** [ **global** | **vlan** *vlan-id* ]

# **Views**

Any view

### **Predefined user roles**

network-admin

#### network-operator

#### **Parameters**

**global**: Displays the global MLD snooping status.

**vlan** *vlan-id*: Specifies a VLAN by its VLAN ID in the range of 1 to 4094.

#### **Usage guidelines**

If you do not specify any parameters, this command displays the global MLD snooping status and the MLD snooping status in all VLANs.

#### **Examples**

# Display the global MLD snooping status and the MLD snooping status for all VLANs.

```
<Sysname> display mld-snooping 
MLD snooping information: Global 
   Global-enable: Enabled 
  Host-aging-time: 260s 
  Router-aging-time: 260s 
  Max-response-time: 10s 
  Last-listener-query-interval: 1s 
  Report-aggregation: Enabled 
  Host-tracking: Disabled 
  Dot1p-priority: -- 
MLD snooping information: VLAN 1 
  MLD snooping: Enabled 
  Drop-unknown: Disabled 
  Version: 1 
  Host-aging-time: 260s 
  Router-aging-time: 260s 
  Max-response-time: 10s 
  Last-listener-query-interval: 1s 
  Querier: Enabled (IP: FE80::2FF:FFFF:FE00:1, Expires: 00:02:05) 
  Querier-election: Enabled 
  Query-interval: 125s 
  General-query source IP: FE80::2FF:FFFF:FE00:1 
  Special-query source IP: FE80::2FF:FFFF:FE00:1 
  Report source IP: FE80::2FF:FFFF:FE00:2 
  Done source IP: FE80::2FF:FFFF:FE00:3 
  Host-tracking: Disabled 
  Dot1p-priority: 2 
  Proxy: Disabled
```

```
MLD snooping information: VLAN 10 
 MLD snooping: Enabled 
 Drop-unknown: Enabled 
 Version: 1 
 Host-aging-time: 260s 
 Router-aging-time: 260s 
 Max-response-time: 10s 
 Last-listener-query-interval: 1s
```

```
 Querier: Enabled (IP: FE80::2FF:FFFF:FE00:1, Expires: 00:02:05) 
 Querier-election: Enabled 
 Query-interval: 125s 
 General-query source IP: FE80::2FF:FFFF:FE00:1 
 Special-query source IP: FE80::2FF:FFFF:FE00:1 
 Report source IP: FE80::2FF:FFFF:FE00:2 
 Done source IP: FE80::2FF:FFFF:FE00:3 
 Host-tracking: Disabled 
 Dot1p-priority: -- 
 Proxy: Disabled
```
### **Table 6 Command output**

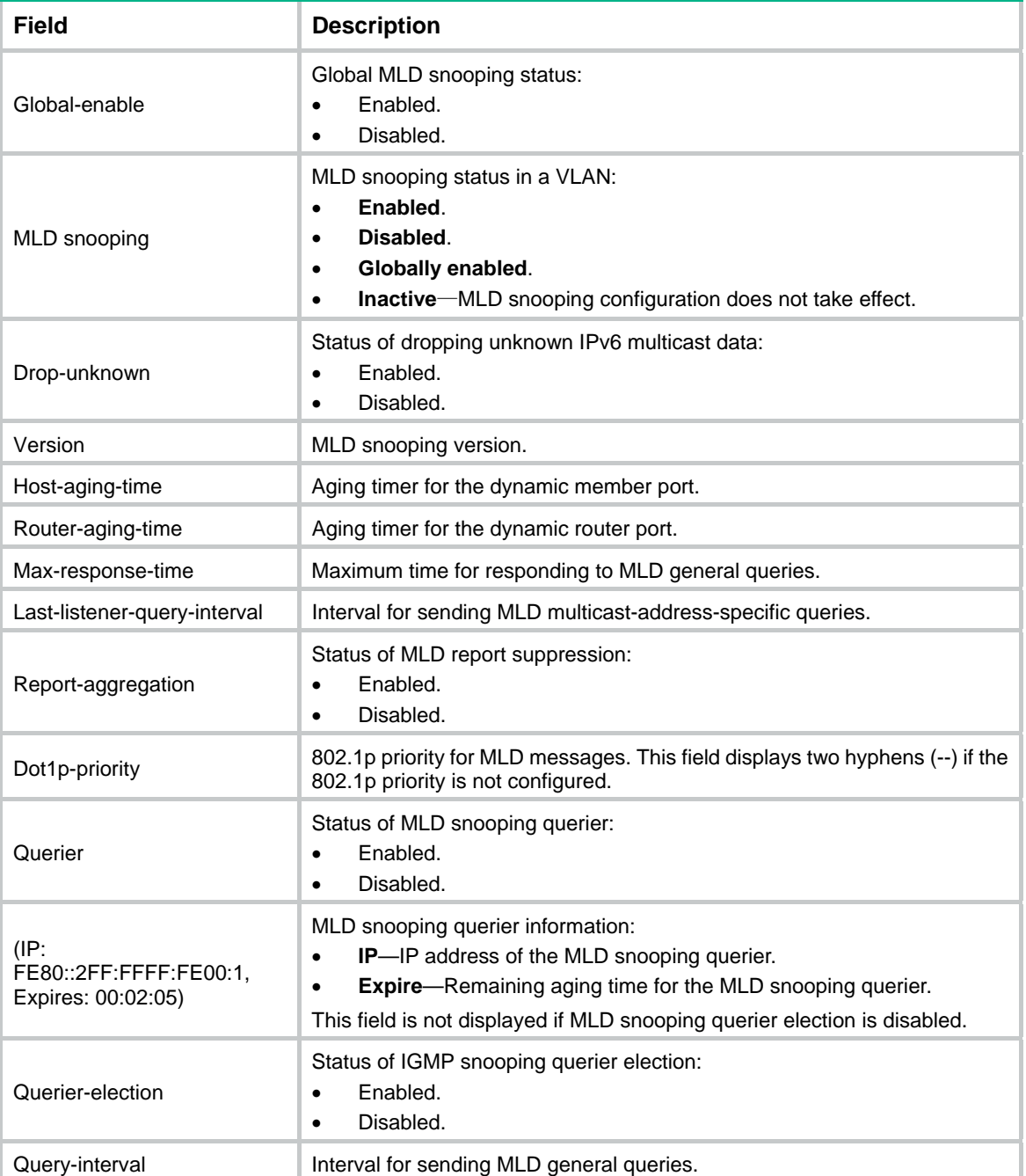

<span id="page-10-0"></span>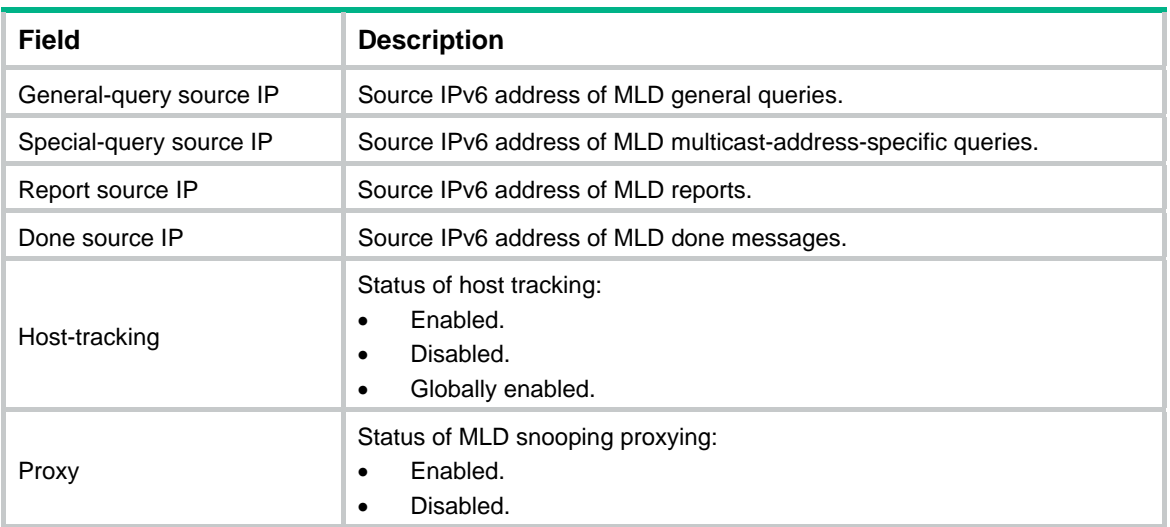

# <span id="page-10-1"></span>display mld-snooping group

Use **display mld-snooping group** to display information about dynamic MLD snooping group entries.

#### **Syntax**

```
display mld-snooping group [ ipv6-group-address | ipv6-source-address ] *
[ vlan vlan-id ] [ interface interface-type interface-number | [ verbose ]
[ slot slot-number ] ]
```
### **Views**

Any view

### **Predefined user roles**

network-admin

network-operator

#### **Parameters**

*ipv6-group-address*: Specifies an IPv6 multicast group address. The value range for this argument is FFxy::/16 (excluding FFx1::/16 and FFx2::/16), where "x" and "y" represent any hexadecimal numbers in the range of 0 to F. If you do not specify an IPv6 multicast group, this command displays information about all dynamic MLD snooping group entries.

*ipv6-source-address*: Specifies an IPv6 multicast source by its IPv6 address. If you do not specify an IPv6 multicast source, this command displays information about dynamic MLD snooping group entries for all IPv6 multicast sources.

**vlan** *vlan-id*: Specifies a VLAN by its VLAN ID in the range of 1 to 4094. If you do not specify a VLAN, this command displays information about dynamic MLD snooping group entries for all VLANs.

**interface** *interface-type interface-number*: Specifies an interface by its type and number. If you do not specify an interface, this command displays brief information about dynamic MLD snooping group entries for all interfaces.

**verbose**: Displays detailed information about dynamic MLD snooping group entries. If you do not specify this keyword, the command displays brief information about dynamic MLD snooping group entries.

**slot** *slot-number*: Specifies an IRF member device by its member ID. If you do not specify a member device, this command displays information about dynamic MLD snooping group entries for the master device.

#### **Examples**

# Display brief information about dynamic MLD snooping group entries for GigabitEthernet 1/0/1.

```
<Sysname> display mld-snooping group interface gigabitethernet 1/0/1 
Total 1 entries.
```

```
GE1/0/1: 
  VLAN 2: Total 1 entries. 
   (::,FF1E::101) (00:03:23)
```
# Display detailed information about dynamic MLD snooping group entries for VLAN 2.

<Sysname> display mld-snooping group vlan 2 verbose Total 1 entries.

```
VLAN 2: Total 1 entries. 
 (::,FF1E::101) Attribute: local port 
    FSM information: dummy 
    Host slots (0 in total): 
    Host ports (1 in total): 
     GE1/0/2 (00:03:23)
```

```
Table 7 Command output
```
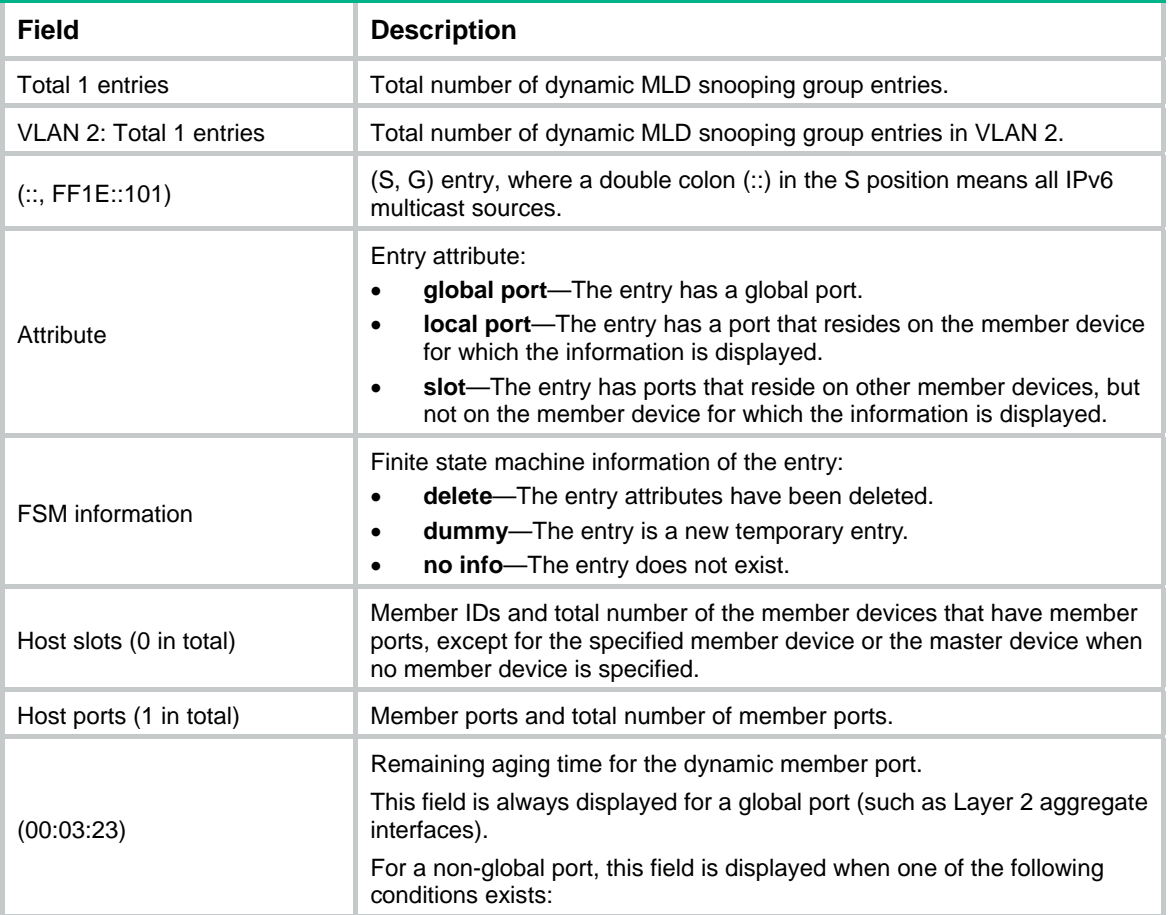

<span id="page-12-0"></span>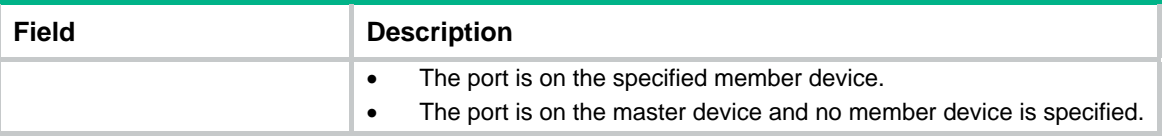

**reset mld-snooping group** 

# <span id="page-12-1"></span>display mld-snooping host-tracking

Use **display mld-snooping host-tracking** to display host tracking information.

### **Syntax**

```
display mld-snooping host-tracking vlan vlan-id group ipv6-group-address
[ source ipv6-source-address ] [ slot slot-number ]
```
#### **Views**

Any view

#### **Predefined user roles**

network-admin

network-operator

#### **Parameters**

**vlan** *vlan-id*: Specifies a VLAN by its VLAN ID in the range of 1 to 4094.

**group** *ipv6-group-address*: Specifies an IPv6 multicast group by its IPv6 address. The value range for the *ipv6-group-address* argument is FFxy::/16, where "x" and "y" represent any hexadecimal numbers in the range of 0 to F.

**source** *ipv6-source-address*: Specifies an IPv6 multicast source by its IPv6 address. If you do not specify an IPv6 multicast source, this commands displays host tracking information for all IPv6 multicast sources.

**slot** *slot-number*: Specifies an IRF member device by its member ID. If you do not specify a member device, this command displays host tracking information for the master device.

### **Examples**

# Display tracking information for hosts that have joined IPv6 multicast group FF1E::2 in VLAN 2.

```
<Sysname> display mld-snooping host-tracking vlan 2 group FF1E::2
```
VLAN 2

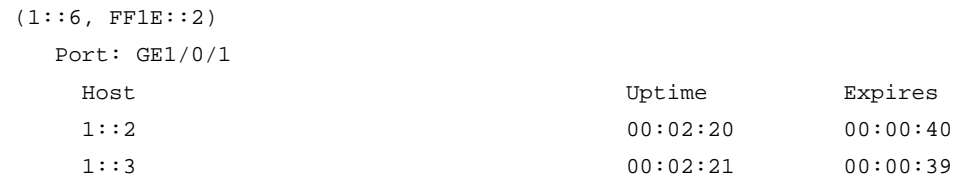

#### **Table 8 Command output**

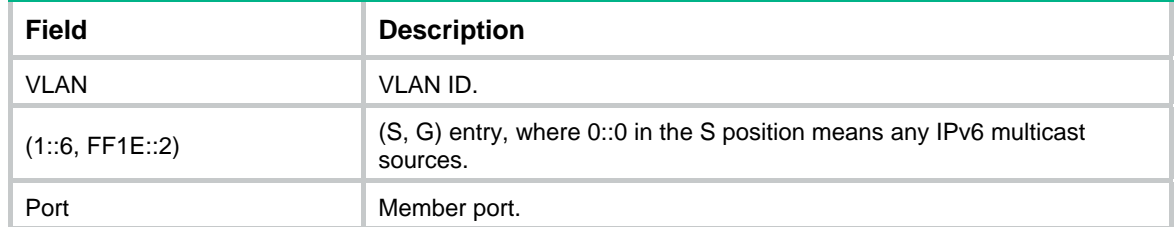

<span id="page-13-0"></span>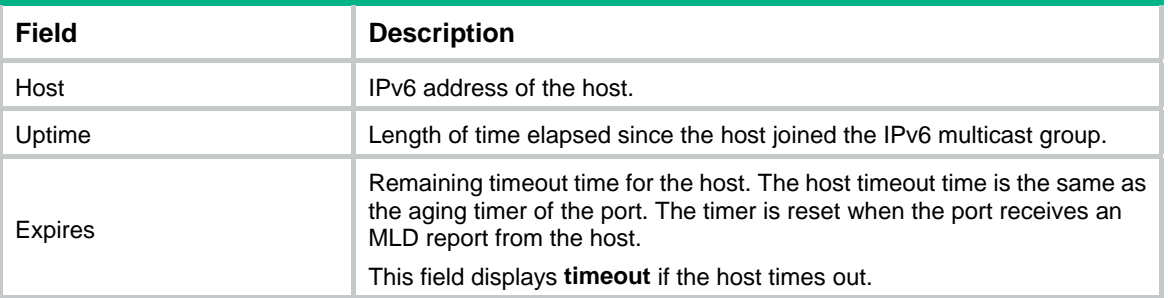

**host-tracking** (MLD-snooping view) **mld-snooping enable mld-snooping host-tracking** 

# <span id="page-13-1"></span>display mld-snooping router-port

Use **display mld-snooping router-port** to display dynamic router port information.

#### **Syntax**

```
display mld-snooping router-port [ vlan vlan-id ] [ verbose ] [ slot
slot-number ]
```
# **Views**

Any view

# **Predefined user roles**

network-admin

network-operator

## **Parameters**

**verbose**: Displays detailed information about dynamic router ports. If you do not specify this keyword, the command displays brief information about dynamic router ports.

**vlan** *vlan-id*: Specifies a VLAN by its VLAN ID in the range of 1 to 4094. If you do not specify a VLAN, this command displays dynamic router port information for all VLANs.

**slot** *slot-number*: Specifies an IRF member device by its member ID. If you do not specify a member device, this command displays dynamic router port information for the master device.

#### **Examples**

# Display brief information about dynamic router ports for VLAN 2.

```
<Sysname> display mld-snooping router-port vlan 2 
VLAN 2: 
  Router ports (2 in total): 
  GE1/0/1 (00:01:30)
  GE1/0/2 (00:00:23)
```
#### **Table 9 Command output**

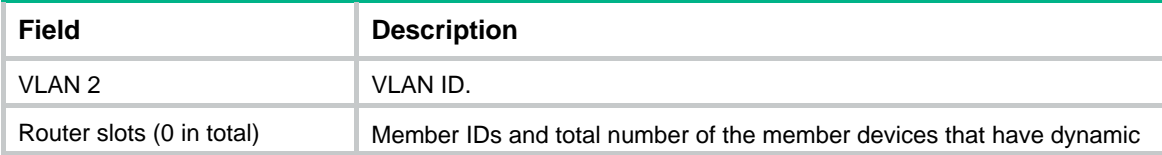

<span id="page-14-0"></span>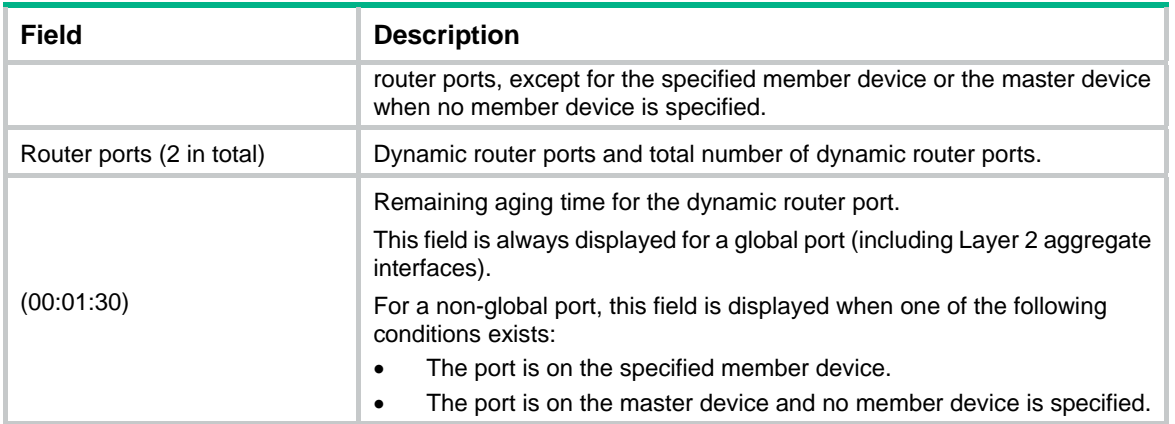

**reset mld-snooping router-port** 

# <span id="page-14-1"></span>display mld-snooping static-group

Use **display mld-snooping static**-**group** to display information about static MLD snooping group entries.

#### **Syntax**

```
display mld-snooping static-group [ ipv6-group-address |
ipv6-source-address ] * [ vlan vlan-id ] [ verbose ] [ slot slot-number ]
```
# **Views**

Any view

#### **Predefined user roles**

network-admin

network-operator

#### **Parameters**

*ipv6-group-address*: Specifies an IPv6 multicast group by its IPv6 address. The value range for this argument is FFxy::/16 (excluding FFx1::/16 and FFx2::/16), where "x" and "y" represent any hexadecimal numbers in the range of 0 to F. If you do not specify an IPv6 multicast group, this command displays information about static MLD snooping group entries for all IPv6 multicast groups.

*ipv6-source-address*: Specifies an IPv6 multicast source by its IPv6 address. If you do not specify an IPv6 multicast source, this command displays information about static MLD snooping group entries for all IPv6 multicast sources.

**vlan** *vlan-id*: Specifies a VLAN by its VLAN ID in the range of 1 to 4094. If you do not specify a VLAN, this command displays information about static MLD snooping group entries for all VLANs.

**verbose**: Displays detailed information. If you do not specify this keyword, the command displays brief information.

**slot** *slot-number*: Specifies an IRF member device by its member ID. If you do not specify a member device, this command displays information about static MLD snooping group entries for the master device.

# **Examples**

# Display detailed information about static MLD snooping group entries for VLAN 2.

<Sysname> display mld-snooping static-group vlan 2 verbose

```
Total 1 entries. 
VLAN 2: Total 1 entries. 
   (::,FF1E::101) 
     Attribute: local port 
     FSM information: dummy 
     Host slots (0 in total): 
     Host ports (1 in total): 
       GE1/0/2
```
# **Table 10 Command output**

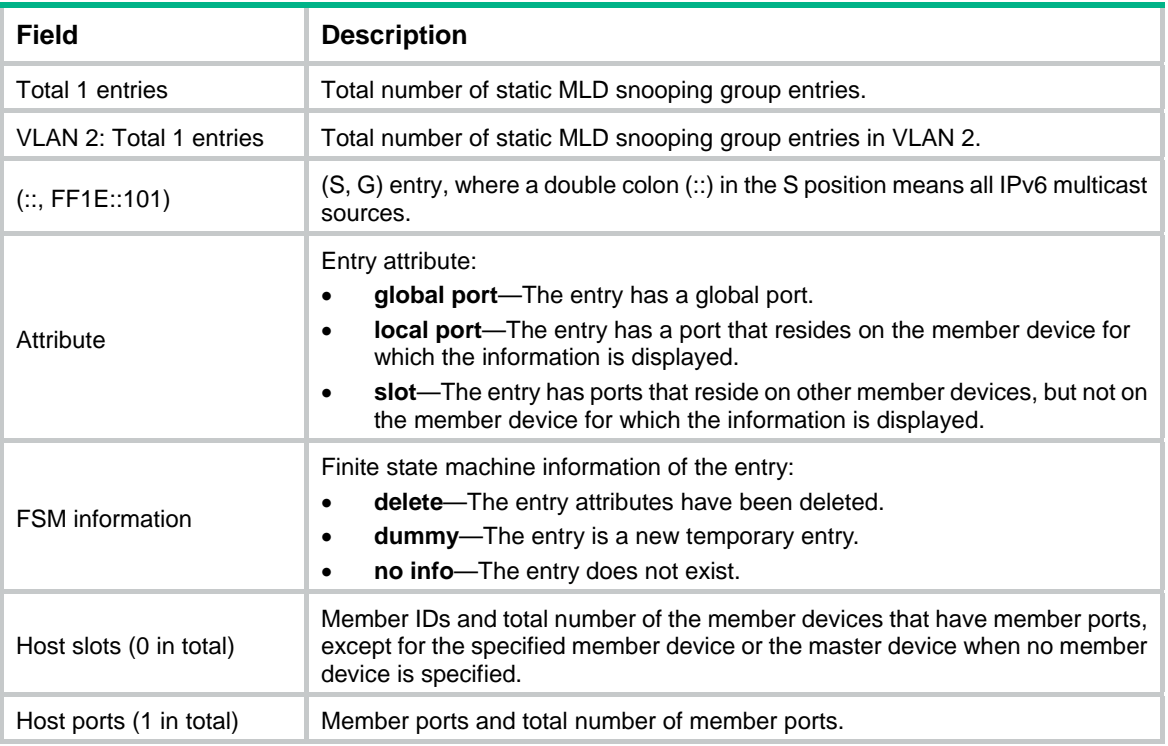

# <span id="page-15-1"></span>display mld-snooping static-router-port

Use **display mld-snooping static-router-port** to display static router port information.

# **Syntax**

**display mld-snooping static-router-port** [ **vlan** *vlan-id* ] [ **verbose** ] [ **slot** *slot-number* ]

# **Views**

Any view

#### **Predefined user roles**

network-admin

network-operator

# **Parameters**

**vlan** *vlan-id*: Specifies a VLAN by its VLAN ID in the range of 1 to 4094.

<span id="page-16-0"></span>**verbose**: Displays detailed information about static router ports. If you do not specify this keyword, the command displays brief information about static router ports.

**slot** *slot-number*: Specifies an IRF member device by its member ID. If you do not specify a member device, this command displays static router port information for the master device.

#### **Examples**

#### # Display brief information about static router ports for VLAN 2.

```
<Sysname> display mld-snooping static-router-port vlan 2 
VLAN 2: 
  Router ports (2 in total): 
     GE1/0/1 
     GE1/0/2
```
#### # Display detailed information about static router ports for VLAN 2.

```
<Sysname> display mld-snooping static-router-port vlan 2 verbose
```

```
VI. AN 2:
```

```
 Router slots (0 in total): 
 Router ports (2 in total): 
   GE1/0/1 
   GE1/0/2
```
#### **Table 11 Command output**

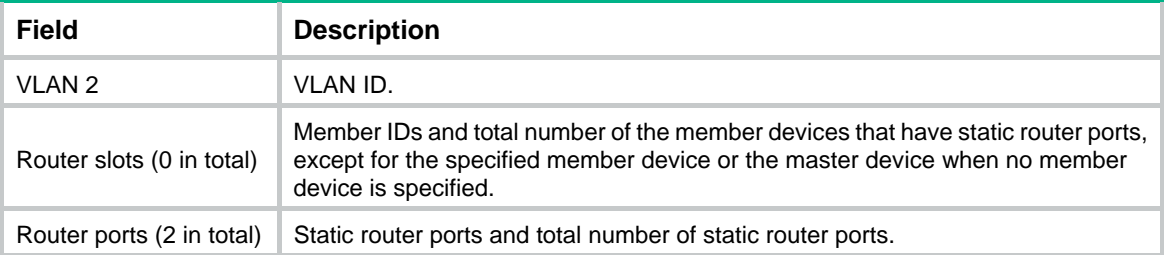

# <span id="page-16-1"></span>display mld-snooping statistics

Use **display mld**-**snooping statistics** to display statistics for the MLD messages and IPv6 PIM hello messages learned through MLD snooping.

#### **Syntax**

**display mld-snooping statistics** 

#### **Views**

Any view

#### **Predefined user roles**

network-admin

network-operator

#### **Examples**

# Display statistics for the MLD messages and IPv6 PIM hello messages learned through MLD snooping.

<Sysname> display mld-snooping statistics Received MLD general queries: 0 Received MLDv1 specific queries: 0

```
Received MLDv1 reports: 0 
Received MLD dones: 0 
Sent MLDv1 specific queries: 0 
Received MLDv2 reports: 0 
Received MLDv2 reports with right and wrong records: 0 
Received MLDv2 specific queries: 0 
Received MLDv2 specific sg queries: 0 
Sent MLDv2 specific queries: 0 
Sent MLDv2 specific sg queries: 0 
Received IPv6 PIM hello: 0 
Received error MLD messages: 0
```
#### **Table 12 Command output**

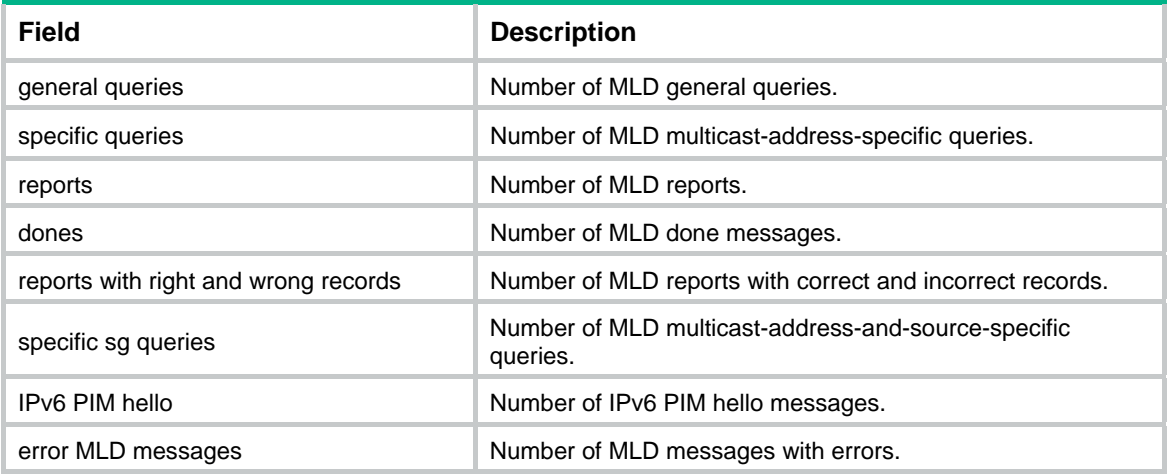

#### **Related commands**

**reset mld-snooping statistics** 

# <span id="page-17-1"></span>dot1p-priority (MLD-snooping view)

Use **dot1p-priority** to set the 802.1p priority for MLD messages globally.

Use **undo dot1p-priority** to restore the default.

### **Syntax**

```
dot1p-priority priority
```
**undo dot1p-priority** 

### **Default**

The global 802.1p priority is 6 for MLD messages.

# **Views**

MLD-snooping view

# **Predefined user roles**

network-admin

#### **Parameters**

*priority*: Specifies an 802.1p priority for MLD messages, in the range of 0 to 7. The greater the value, the higher the priority.

### <span id="page-18-0"></span>**Usage guidelines**

You can set the 802.1p priority globally for all VLANs in MLD-snooping view or for a VLAN in VLAN view. For a VLAN, the VLAN-specific configuration takes priority over the global configuration.

#### **Examples**

# Set the 802.1p priority for MLD messages to 3 globally.

<Sysname> system-view [Sysname] mld-snooping [Sysname-mld-snooping] dot1p-priority 3

# **Related commands**

**mld-snooping dot1p-priority** 

# <span id="page-18-1"></span>dscp

Use **dscp** to set the DSCP value for outgoing MLD protocol packets.

Use **undo dscp** to restore the default.

# **Syntax**

**dscp** *dscp-value*

**undo dscp** 

#### **Default**

The DSCP value is 48 for outgoing MLD protocol packets.

# **Views**

MLD-snooping view

# **Predefined user roles**

network-admin

#### **Parameters**

*dscp-value*: Specifies a DSCP value in the range of 0 to 63.

# **Usage guidelines**

The DSCP value is carried in the Traffic Class field of an IPv6 packet to determine the transmission priority of the packet. A greater DSCP value represents a higher priority.

#### **Examples**

# Set the DSCP value to 63 for outgoing MLD protocol packets.

<Sysname> system-view [Sysname] mld-snooping [Sysname-mld-snooping] dscp 63

# <span id="page-18-2"></span>enable (MLD-snooping view)

Use **enable** to enable MLD snooping for VLANs.

Use **undo enable** to disable MLD snooping for VLANs.

# **Syntax**

**enable vlan** *vlan-list* **undo enable vlan** *vlan-list*

### <span id="page-19-0"></span>**Default**

The MLD snooping status in a VLAN is consistent with the global MLD snooping status.

# **Views**

MLD-snooping view

# **Predefined user roles**

network-admin

## **Parameters**

**vlan** *vlan-list*: Specifies a space-separated list of up to 10 VLAN items. Each item specifies a VLAN by its ID or a range of VLANs in the form of *start-vlan-id* **to** *end-vlan-id*. The VLAN ID is in the range of 1 to 4094.

# **Usage guidelines**

You must enable the MLD snooping feature by using the **mld-snooping** command before you enable MLD snooping for VLANs.

You can enable MLD snooping for multiple VLANs by using this command in MLD-snooping view or for a VLAN by using the **mld-snooping enable** command in VLAN view. The configuration in VLAN view has the same priority as the configuration in MLD-snooping view, and the most recent configuration takes effect.

# **Examples**

# Enable the MLD snooping feature, and then enable MLD snooping for VLAN 2 through VLAN 10.

```
<Sysname> system-view 
[Sysname] mld-snooping 
[Sysname-mld-snooping] enable vlan 2 to 10
```
# **Related commands**

**mld-snooping** 

**mld-snooping enable** 

# <span id="page-19-1"></span>entry-limit (MLD-snooping view)

Use **entry-limit** to globally set the maximum number of MLD snooping forwarding entries, including dynamic entries and static entries.

Use **undo entry-limit** to restore the default.

### **Syntax**

**entry-limit** *limit*

**undo entry-limit** 

# **Default**

The maximum number of MLD snooping forwarding entries is 4294967295.

# **Views**

MLD-snooping view

### **Predefined user roles**

network-admin

#### <span id="page-20-0"></span>**Parameters**

*limit*: Specifies the maximum number of MLD snooping forwarding entries, in the range of 0 to 4294967295.

#### **Examples**

# Set the global maximum number of MLD snooping forwarding entries to 512.

```
<Sysname> system-view 
[Sysname] mld-snooping 
[Sysname-mld-snooping] entry-limit 512
```
# <span id="page-20-1"></span>fast-leave (MLD-snooping view)

Use **fast-leave** to enable fast-leave processing globally.

Use **undo fast-leave** to disable fast-leave processing globally.

### **Syntax**

```
fast-leave [ vlan vlan-list ]
```
**undo fast-leave** [ **vlan** *vlan-list* ]

### **Default**

Fast-leave processing is disabled.

#### **Views**

MLD-snooping view

#### **Predefined user roles**

network-admin

#### **Parameters**

**vlan** *vlan-list*: Specifies a space-separated list of up to 10 VLAN items. Each item specifies a VLAN by its ID or a range of VLANs in the form of *start-vlan-id* **to** *end-vlan-id*. The VLAN ID is in the range of 1 to 4094. If you do not specify a VLAN, this command takes effect for all VLANs.

#### **Usage guidelines**

The fast-leave processing feature enables the device to immediately remove a port from the forwarding entry for an IPv6 multicast group when the port receives a done message.

You can enable fast-leave processing globally for all ports in MLD-snooping view or for a port in interface view. For a port, the port-specific configuration takes priority over the global configuration.

#### **Examples**

# Globally enable MLD snooping fast-leave processing for VLAN 2.

<Sysname> system-view

[Sysname] mld-snooping

[Sysname-mld-snooping] fast-leave vlan 2

#### **Related commands**

**mld-snooping fast-leave** 

# <span id="page-20-2"></span>global-enable (MLD-snooping view)

Use **global-enable** to enable MLD snooping globally.

Use **undo global-enable** to disable MLD snooping globally.

# <span id="page-21-0"></span>**Syntax**

**global-enable** 

**undo global-enable** 

# **Default**

MLD snooping is disabled globally.

# **Views**

MLD-snooping view

#### **Predefined user roles**

network-admin

#### **Usage guidelines**

To configure other MLD snooping features for VLANs, you must enable MLD snooping for the specific VLANs even though MLD snooping is enabled globally.

#### **Examples**

# Enable MLD snooping globally.

<Sysname> system-view [Sysname] mld-snooping [Sysname-mld-snooping] global-enable

#### **Related commands**

**enable** (MLD-snooping view)

**mld-snooping** 

**mld-snooping disable** 

**mld-snooping enable**

# <span id="page-21-1"></span>group-policy (MLD-snooping view)

Use **group-policy** to globally configure an IPv6 multicast group policy to control the IPv6 multicast groups that hosts can join.

Use **undo group-policy** to globally delete IPv6 multicast group policies.

#### **Syntax**

```
group-policy ipv6-acl-number [ vlan vlan-list ]
```

```
undo group-policy [ vlan vlan-list ]
```
#### **Default**

No IPv6 multicast group policies exist. Hosts can join any IPv6 multicast groups.

### **Views**

MLD-snooping view

#### **Predefined user roles**

network-admin

# **Parameters**

*ipv6-acl-number*: Specifies an IPv6 basic or advanced ACL by its number in the range of 2000 to 3999. Hosts can join only IPv6 multicast groups that the ACL permits. If the ACL does not exist or does not have valid rules, hosts cannot join IPv6 multicast groups.

<span id="page-22-0"></span>**vlan** *vlan-list*: Specifies a space-separated list of up to 10 VLAN items. Each item specifies a VLAN by its ID or a range of VLANs in the form of *start-vlan-id* **to** *end-vlan-id*. The VLAN ID is in the range of 1 to 4094. If you do not specify a VLAN, this command takes effect for all VLANs.

### **Usage guidelines**

An IPv6 multicast group policy filters MLD reports to control the IPv6 multicast groups that hosts can join.

This command does not take effect on static member ports, because static member ports do not send MLD reports.

You can configure an IPv6 multicast group policy globally for all ports in MLD-snooping view or for a port in interface view. For a port, the port-specific configuration takes priority over the global configuration.

When you configure a rule in the IPv6 ACL, follow these restrictions and guidelines:

- In a basic ACL, the **source** *source-address source-prefix* option specifies an IPv6 multicast group address.
- In an advanced ACL, the **source** *source-address source-prefix* option specifies an IPv6 multicast source address. The **destination** *dest-address dest-prefix* option specifies an IPv6 multicast group address.

To match MLDv1 reports and MLDv2 IS\_EX and MLDv2 TO\_EX reports that do not carry IPv6 multicast source addresses, set the **source** *source-address source-prefix* option to 0::0.

• Among the other optional parameters, only the **fragment** keyword and the **time-range** *time-range-name* option take effect.

You can configure different ACLs for all ports in different VLANs. If you configure multiple ACLs for all ports in the same VLAN, the most recent configuration takes effect.

### **Examples**

# Configure an IPv6 multicast group policy for VLAN 2 so that hosts in VLAN 2 can join only IPv6 multicast group FF03::101.

```
<Sysname> system-view 
[Sysname] acl ipv6 basic 2000 
[Sysname-acl-ipv6-basic-2000] rule permit source ff03::101 128 
[Sysname-acl-ipv6-basic-2000] quit 
[Sysname] mld-snooping 
[Sysname-mld-snooping] group-policy 2000 vlan 2
```
### **Related commands**

**mld-snooping group-policy** 

# <span id="page-22-1"></span>host-aging-time (MLD-snooping view)

Use **host-aging-time** to set the aging timer for dynamic member ports globally.

Use **undo host-aging-time** to restore the default.

### **Syntax**

**host-aging-time** *seconds*

**undo host-aging-time** 

### **Default**

The aging timer for dynamic member ports is 260 seconds.

MLD-snooping view

# <span id="page-23-0"></span>**Predefined user roles**

network-admin

# **Parameters**

*seconds*: Specifies an aging timer for dynamic member ports, in the range of 1 to 8097894 seconds.

# **Usage guidelines**

You can set the timer globally for all VLANs in MLD-snooping view or for a VLAN in VLAN view. For a VLAN, the VLAN-specific configuration takes priority over the global configuration.

To avoid mistakenly deleting IPv6 multicast group members, set the aging timer for dynamic member ports to be greater than the value calculated by using the following formula:

[ MLD general query interval ] + [ maximum response time for MLD general queries ]

As a best practice, set the aging timer of dynamic member ports to the value calculated by using the following formula:

[ MLD general query interval  $x + 2 + 1$  maximum response time for MLD general queries 1

# **Examples**

# Set the global aging timer for dynamic member ports to 300 seconds.

<Sysname> system-view

```
[Sysname] mld-snooping
```
[Sysname-mld-snooping] host-aging-time 300

# **Related commands**

**mld-snooping host-aging-time** 

# <span id="page-23-1"></span>host-tracking (MLD-snooping view)

Use **host-tracking** to enable host tracking globally.

Use **undo host-tracking** to disable host tracking globally.

### **Syntax**

**host-tracking** 

**undo host-tracking** 

### **Default**

Host tracking is disabled.

### **Views**

MLD-snooping view

# **Predefined user roles**

network-admin

### **Usage guidelines**

You can enable host tracking globally for all VLANs in MLD-snooping view or for a VLAN in VLAN view. For a VLAN, the global configuration has the same priority as the VLAN-specific configuration.

# <span id="page-24-0"></span>**Examples**

# Enable host tracking globally.

<Sysname> system-view

[Sysname] mld-snooping

[Sysname-mld-snooping] host-tracking

# **Related commands**

**display mld-snooping host-tracking** 

**mld-snooping host-tracking** 

# <span id="page-24-1"></span>last-listener-query-interval (MLD-snooping view)

Use **last-listener-query-interval** to set the MLD last listener query interval globally.

Use **undo last-listener-query-interval** to restore the default.

# **Syntax**

**last-listener-query-interval** *interval*

**undo last-listener-query-interval** 

# **Default**

The MLD last listener query interval is 1 second.

# **Views**

MLD-snooping view

# **Predefined user roles**

network-admin

# **Parameters**

*interval*: Specifies an MLD last listener query interval in the range of 1 to 25 seconds.

# **Usage guidelines**

You can set the interval for a VLAN in VLAN view or globally for all VLANs in MLD-snooping view. For a VLAN, the VLAN-specific configuration takes priority over the global configuration.

# **Examples**

# Set the global MLD last listener query interval to 3 seconds.

<Sysname> system-view [Sysname] mld-snooping

# [Sysname-mld-snooping] last-listener-query-interval 3

# **Related commands**

**mld-snooping last-listener-query-interval**

# <span id="page-24-2"></span>max-response-time (MLD-snooping view)

Use **max-response-time** to set the maximum response time for MLD general queries globally.

Use **undo max-response-time** to restore the default.

### **Syntax**

**max-response-time** *seconds*

#### **undo max-response-time**

### <span id="page-25-0"></span>**Default**

The maximum response time for MLD general queries is 10 seconds.

## **Views**

MLD-snooping view

# **Predefined user roles**

network-admin

# **Parameters**

*seconds*: Specifies the maximum response time for MLD general queries, in the range of 1 to 3174 seconds.

# **Usage guidelines**

You can set the time globally for all VLANs in MLD-snooping view or for a VLAN in VLAN view. For a VLAN, the VLAN-specific configuration takes priority over the global configuration.

To avoid mistakenly deleting IPv6 multicast group members, set the maximum response time for MLD general queries to be less than the MLD general query interval.

# **Examples**

# Set the global maximum response time for MLD general queries to 5 seconds.

```
<Sysname> system-view 
[Sysname] mld-snooping 
[Sysname-mld-snooping] max-response-time 5
```
#### **Related commands**

**mld-snooping max-response-time** 

**mld-snooping query-interval** 

# <span id="page-25-1"></span>mld-snooping

Use **mld-snooping** to enable the MLD snooping feature and enter MLD-snooping view.

Use **undo mld-snooping** to disable the MLD snooping feature.

# **Syntax**

**mld-snooping** 

**undo mld-snooping** 

#### **Default**

The MLD snooping feature is disabled.

#### **Views**

System view

#### **Predefined user roles**

network-admin

#### **Usage guidelines**

If you disable the MLD snooping feature, MLD snooping is disabled in all VLANs.

#### **Examples**

# Enable the MLD snooping feature and enter MLD-snooping view.

```
<Sysname> system-view 
[Sysname] mld-snooping 
[Sysname-mld-snooping]
```
**enable** (MLD-snooping view)

**mld-snooping enable** 

**mld-snooping disable** 

# <span id="page-26-1"></span>mld-snooping access-policy

Use **mld-snooping access-policy** to configure an MLD snooping access control policy.

Use **undo mld-snooping access-policy** to delete an MLD snooping access control policy.

#### **Syntax**

```
mld-snooping access-policy ipv6-acl-number
```
**undo mld-snooping access-policy** { *ipv6-acl-number* | **all** }

### **Default**

No MLD snooping access control policies exist. IPv6 multicast users can join or leave any IPv6 multicast groups.

#### **Views**

User profile view

#### **Predefined user roles**

network-admin

#### **Parameters**

*ipv6-acl-number*: Specifies an IPv6 basic or advanced ACL by its number, in the range of 2000 to 3999. IPv6 multicast users can join only the IPv6 multicast groups that the ACL permits. If the ACL does not exist or does not have valid rules, IPv6 multicast users cannot join or leave any IPv6 multicast groups.

**all**: Specifies all MLD snooping access control policies.

# **Usage guidelines**

You can repeat this command to configure multiple MLD snooping access control policies. An IPv6 multicast user can join or leave an IPv6 multicast group if its MLD report or done message is permitted by one of the MLD snooping access control policies.

When you configure a rule in the IPv6 ACL, follow these restrictions and guidelines:

- In a basic ACL, the **source** *source-address source-prefix* option specifies an IPv6 multicast group address.
- In an advanced ACL, the **source** *source-address source-prefix* option specifies an IPv6 multicast source address. The **destination** *dest-address dest-prefix* option specifies an IPv6 multicast group address.

To match the following MLD messages, set the **source** *source-address source-prefix* option to 0::0:

- o MLDv1 report and done messages.
- $\circ$  MLDv2 IS EX and MLDv2 TO EX reports that do not carry IPv6 multicast source addresses.

• Among the other optional parameters, only the **fragment** keyword and the **time-range** *time-range-name* option take effect.

#### <span id="page-27-0"></span>**Examples**

# In user profile **abc**, configure an MLD snooping access control policy to allow IPv6 multicast users to join or leave only IPv6 multicast group FF03::101.

<Sysname> system-view [Sysname] acl ipv6 basic 2001 [Sysname-acl6-basic-2001] rule permit source ff03::101 16 [Sysname-acl6-basic-2001] quit [Sysname] user-profile abc [Sysname-user-profile-abc] mld-snooping access-policy 2001

# <span id="page-27-1"></span>mld-snooping done source-ip

Use **mld-snooping done source-ip** to configure the source IPv6 address for MLD done messages.

Use **undo mld-snooping done source-ip** to restore the default.

#### **Syntax**

**mld-snooping done source-ip** *ipv6-address*

**undo mld-snooping done source-ip** 

#### **Default**

In a VLAN, the source IPv6 address of MLD done messages is the IPv6 link-local address of the current VLAN interface. If the current VLAN interface does not have an IPv6 link-local address, the source IPv6 address is FE80::02FF:FFFF:FE00:0001.

# **Views**

VLAN view

#### **Predefined user roles**

network-admin

# **Parameters**

*ipv6-address*: Specifies the source IPv6 address for MLD done messages.

#### **Usage guidelines**

You must enable MLD snooping for a VLAN before you execute this command.

#### **Examples**

# In VLAN 2, enable MLD snooping, and specify FE80:0:0:1::1 as the source IPv6 address of MLD done messages.

<Sysname> system-view [Sysname] mld-snooping [Sysname-mld-snooping] quit [Sysname] vlan 2 [Sysname-vlan2] mld-snooping enable [Sysname-vlan2] mld-snooping done source-ip fe80:0:0:1::1

#### **Related commands**

**enable** (MLD-snooping view)

**mld-snooping enable** 

# <span id="page-28-1"></span><span id="page-28-0"></span>mld-snooping dot1p-priority

Use **mld-snooping dot1p-priority** to set the 802.1p priority for MLD messages in a VLAN. Use **undo mld-snooping dot1p-priority** to restore the default.

# **Syntax**

**mld-snooping dot1p-priority** *priority*

**undo mld-snooping dot1p-priority** 

# **Default**

The 802.1p priority is 6 for MLD messages in a VLAN.

# **Views**

VLAN view

# **Predefined user roles**

network-admin

### **Parameters**

*priority*: Specifies an 802.1p priority for MLD messages, in the range of 0 to 7. The greater the value, the higher the priority.

# **Usage guidelines**

You must enable MLD snooping for a VLAN before you execute this command.

You can set the 802.1p priority for a VLAN in VLAN view or globally for all VLANs in MLD-snooping view. For a VLAN, the VLAN-specific configuration takes priority over the global configuration.

### **Examples**

# In VLAN 2, enable MLD snooping, and set the 802.1p priority for MLD messages to 3.

```
<Sysname> system-view 
[Sysname] mld-snooping 
[Sysname-mld-snooping] quit 
[Sysname] vlan 2 
[Sysname-vlan2] mld-snooping enable 
[Sysname-vlan2] mld-snooping dot1p-priority 3
```
# **Related commands**

**dot1p-priority** (MLD-snooping view)

**enable** (MLD-snooping view)

**mld-snooping enable** 

# <span id="page-28-2"></span>mld-snooping drop-unknown

Use **mld-snooping drop-unknown** to enable dropping unknown IPv6 multicast data packets for a VLAN.

Use **undo mld-snooping drop-unknown** to disable dropping unknown IPv6 multicast data packets for a VLAN.

# <span id="page-29-0"></span>**Syntax**

**mld-snooping drop-unknown** 

**undo mld-snooping drop-unknown** 

# **Default**

Dropping unknown IPv6 multicast data packets is disabled. Unknown IPv6 multicast data packets are flooded.

#### **Views**

VI AN view

# **Predefined user roles**

network-admin

# **Usage guidelines**

You must enable MLD snooping for a VLAN before you execute this command.

### **Examples**

# In VLAN 2, enable MLD snooping, and enable dropping unknown IPv6 multicast data packets.

```
<Sysname> system-view 
[Sysname] mld-snooping 
[Sysname-mld-snooping] quit 
[Sysname] vlan 2 
[Sysname-vlan2] mld-snooping enable 
[Sysname-vlan2] mld-snooping drop-unknown
```
### **Related commands**

**enable** (MLD-snooping view)

**mld-snooping enable** 

# <span id="page-29-1"></span>mld-snooping { disable | enable }

Use **mld-snooping enable** to enable MLD snooping for a VLAN.

Use **mld-snooping disable** to disable MLD snooping for a VLAN.

Use **undo mld-snooping** to restore the MLD snooping status in a VLAN to the global MLD snooping status.

# **Syntax**

```
mld-snooping { disable | enable }
```
**undo mld-snooping** 

# **Default**

The MLD snooping status in a VLAN is consistent with the global MLD snooping status.

# **Views**

VLAN view

# **Predefined user roles**

network-admin

# <span id="page-30-0"></span>**Usage guidelines**

You must enable the MLD snooping feature by using the **mld-snooping** command before you enable MLD snooping for a VLAN.

You can enable MLD snooping for a VLAN by using this command in VLAN view or for multiple VLANs by using the **enable** command. The configuration in VLAN view has the same priority as the configuration in MLD-snooping view, and the most recent configuration takes effect.

#### **Examples**

# Enable the MLD snooping feature, and then enable MLD snooping for VLAN 2.

```
<Sysname> system-view 
[Sysname] mld-snooping 
[Sysname-mld-snooping] quit 
[Sysname] vlan 2 
[Sysname-vlan2] mld-snooping enable
```
#### # Disable MLD snooping for VLAN 2.

<Sysname> system-view [Sysname] vlan 2 [Sysname-vlan2] mld-snooping disable

#### **Related commands**

**enable** (MLD-snooping view)

```
mld-snooping
```
# <span id="page-30-1"></span>mld-snooping fast-leave

Use **mld-snooping fast-leave** to enable fast-leave processing on a port.

Use **undo mld-snooping fast-leave** to disable fast-leave processing on a port.

#### **Syntax**

**mld-snooping fast-leave** [ **vlan** *vlan-list* ]

**undo mld-snooping fast-leave** [ **vlan** *vlan-list* ]

#### **Default**

Fast-leave processing is disabled on a port.

# **Views**

Layer 2 Ethernet interface view

Layer 2 aggregate interface view

#### **Predefined user roles**

network-admin

# **Parameters**

**vlan** *vlan-list*: Specifies a space-separated list of up to 10 VLAN items. Each item specifies a VLAN by its ID or a range of VLANs in the form of *start-vlan-id* **to** *end-vlan-id*. The VLAN ID is in the range of 1 to 4094. If you do not specify a VLAN, this command takes effect on all VLANs.

# **Usage guidelines**

The fast-leave processing feature enables the device to immediately remove a port from the forwarding entry for an IPv6 multicast group when the port receives a done message.

You can enable fast-leave processing for a port in interface view or globally for all ports in MLD-snooping view. For a port, the port-specific configuration takes priority over the global configuration.

#### <span id="page-31-0"></span>**Examples**

# Enable fast-leave processing for VLAN 2 on GigabitEthernet 1/0/1.

<Sysname> system-view

[Sysname] interface gigabitethernet 1/0/1

[Sysname-GigabitEthernet1/0/1] mld-snooping fast-leave vlan 2

#### **Related commands**

**fast-leave** (MLD-snooping view)

# <span id="page-31-1"></span>mld-snooping general-query source-ip

Use **mld-snooping general-query source-ip** to configure the source IPv6 address for MLD general queries.

Use **undo mld-snooping general-query source-ip** to restore the default.

#### **Syntax**

**mld-snooping general-query source-ip** *ipv6-address*

```
undo mld-snooping general-query source-ip
```
#### **Default**

In a VLAN, the source IPv6 address for MLD general queries is the IPv6 link-local address of the current VLAN interface. If the current VLAN interface does not have an IPv6 link-local address, the source IPv6 address is FE80::02FF:FFFF:FE00:0001.

#### **Views**

VI AN view

#### **Predefined user roles**

network-admin

#### **Parameters**

*ipv6-address*: Specifies the source IPv6 address for MLD general queries.

#### **Usage guidelines**

You must enable MLD snooping for a VLAN before you execute this command.

#### **Examples**

# In VLAN 2, enable MLD snooping, and specify FE80:0:0:1::1 as the source IPv6 address for MLD general queries.

<Sysname> system-view [Sysname] mld-snooping [Sysname-mld-snooping] quit [Sysname] vlan 2 [Sysname-vlan2] mld-snooping enable [Sysname-vlan2] mld-snooping general-query source-ip fe80:0:0:1::1

### **Related commands**

**enable** (MLD-snooping view)

**mld-snooping enable** 

# <span id="page-32-1"></span><span id="page-32-0"></span>mld-snooping group-limit

Use **mld-snooping group-limit** to set the maximum number of IPv6 multicast groups that a port can join.

Use **undo mld-snooping group-limit** to remove the limit on the maximum number of IPv6 multicast groups that a port can join.

#### **Syntax**

**mld-snooping group-limit** *limit* [ **vlan** *vlan-list* ]

```
undo mld-snooping group-limit [ vlan vlan-list ]
```
#### **Default**

No limit is placed on the maximum number of IPv6 multicast groups that a port can join.

#### **Views**

Layer 2 Ethernet interface view

Layer 2 aggregate interface view

### **Predefined user roles**

network-admin

# **Parameters**

*limit:* Specifies the maximum number of multicast groups that a port can join, in the range of 0 to 4294967295.

**vlan** *vlan-list*: Specifies a space-separated list of up to 10 VLAN items. Each item specifies a VLAN by its ID or a range of VLANs in the form of *start-vlan-id* **to** *end-vlan-id*. The VLAN ID is in the range of 1 to 4094. If you do not specify a VLAN, this command takes effect for all VLANs.

# **Usage guidelines**

This command takes effect only on the IPv6 multicast groups that a port joins dynamically.

#### **Examples**

# On GigabitEthernet 1/0/1, set the maximum number to 10 for IPv6 multicast groups that the port can join in VLAN 2.

<Sysname> system-view [Sysname] interface gigabitethernet 1/0/1 [Sysname-GigabitEthernet1/0/1] mld-snooping group-limit 10 vlan 2

# <span id="page-32-2"></span>mld-snooping group-policy

Use **mld-snooping group-policy** to configure an IPv6 multicast group policy on a port to control the IPv6 multicast groups that hosts attached to the port can join.

Use **undo mld-snooping group-policy** to delete IPv6 multicast group policies on a port.

# **Syntax**

```
mld-snooping group-policy ipv6-acl-number [ vlan vlan-list ]
```

```
undo mld-snooping group-policy [ vlan vlan-list ]
```
# **Default**

No IPv6 multicast group policies exist. Hosts attached to the port can join any IPv6 multicast groups.

Layer 2 Ethernet interface view

Layer 2 aggregate interface view

## **Predefined user roles**

network-admin

### **Parameters**

*ipv6-acl-number*: Specifies an IPv6 basic or advanced ACL number in the range of 2000 to 3999. Hosts can join only the IPv6 multicast groups that the ACL permits. If the ACL does not exist or does not have valid rules, hosts cannot join IPv6 multicast groups.

**vlan** *vlan-list*: Specifies a space-separated list of up to 10 VLAN items. Each item specifies a VLAN by its ID or a range of VLANs in the form of *start-vlan-id* **to** *end-vlan-id*. The VLAN ID is in the range of 1 to 4094. If you do not specify a VLAN, this command takes effect on all VLANs.

# **Usage guidelines**

An IPv6 multicast group policy filters MLD reports to control the IPv6 multicast groups that hosts can ioin.

This command does not take effect on static member ports, because static member ports do not send MLD reports.

You can configure an IPv6 multicast group policy for a port in interface view or globally for all ports in MLD-snooping view. For a port, the port-specific configuration takes priority over the global configuration.

When you configure a rule in the IPv6 ACL, follow these restrictions and guidelines:

- In a basic ACL, the **source** *source-address source-prefix* option specifies an IPv6 multicast group address.
- In an advanced ACL, the **source** *source-address source-prefix* option specifies an IPv6 multicast source address. The **destination** *dest-address dest-prefix* option specifies an IPv6 multicast group address.

To match MLDv1 reports and MLD IS EX and MLDv2 TO EX reports that do not carry IPv6 multicast source addresses, set the **source** *source-address source-prefix* option to 0::0.

• Among the other optional parameters, only the **fragment** keyword and the **time-range** *time-range-name* option take effect.

You can configure different ACLs for different VLANs on a port. If you configure multiple ACLs for the same VLANs on a port, the most recent configuration takes effect.

### **Examples**

# On GigabitEthernet 1/0/1, configure an IPv6 multicast group policy for VLAN 2 so that hosts attached to the port in VLAN 2 can join only the group FF03::101.

```
<Sysname> system-view 
[Sysname] acl ipv6 basic 2000 
[Sysname-acl-ipv6-basic-2000] rule permit source ff03::101 128 
[Sysname-acl-ipv6-basic-2000] quit 
[Sysname] interface gigabitethernet 1/0/1 
[Sysname-GigabitEthernet1/0/1] mld-snooping group-policy 2000 vlan 2
```
### **Related commands**

```
group-policy (MLD-snooping view)
```
# <span id="page-34-1"></span><span id="page-34-0"></span>mld-snooping host-aging-time

Use **mld-snooping host-aging-time** to set the aging timer for dynamic member ports in a VLAN.

Use **undo mld-snooping host-aging-time** to restore the default.

#### **Syntax**

**mld-snooping host-aging-time** *seconds*

**undo mld-snooping host-aging-time** 

#### **Default**

The aging timer for dynamic member ports is 260 seconds.

#### **Views**

VI AN view

# **Predefined user roles**

network-admin

# **Parameters**

*seconds*: Specifies an aging timer for dynamic member ports, in the range of 1 to 8097894 seconds.

#### **Usage guidelines**

You must enable MLD snooping for a VLAN before you execute this command.

You can set the timer for a VLAN in VLAN view or globally for all VLANs in MLD-snooping view. For a VLAN, the VLAN-specific configuration takes priority over the global configuration.

To avoid mistakenly deleting IPv6 multicast group members, set the aging timer for dynamic member ports to be greater than the value calculated by using the following formula:

[ MLD general query interval ] + [ maximum response time for MLD general queries ]

As a best practice, set the aging timer of dynamic member ports to the value calculated by using the following formula:

[ MLD general query interval  $\rightarrow$   $\rightarrow$   $\rightarrow$  [ maximum response time for MLD general queries ]

#### **Examples**

# In VLAN 2, enable MLD snooping, and set the aging timer for dynamic member ports in the VLAN to 300 seconds.

<Sysname> system-view [Sysname] mld-snooping [Sysname-mld-snooping] quit [Sysname] vlan 2 [Sysname-vlan2] mld-snooping enable [Sysname-vlan2] mld-snooping host-aging-time 300

# **Related commands**

**enable** (MLD-snooping view)

**host-aging-time** (MLD-snooping view)

**mld-snooping enable** 

# <span id="page-35-1"></span><span id="page-35-0"></span>mld-snooping host-join

Use **mld-snooping host-join** to configure a port as a simulated member host for an IPv6 multicast group or an IPv6 multicast source and group.

Use **undo mld-snooping host-join** to remove the configuration of a simulated member host for an IPv6 multicast group.

#### **Syntax**

**mld-snooping host-join** *ipv6-group-address* [ **source-ip**  *ipv6-source-address* ] **vlan** *vlan-id*

**undo mld-snooping host-join** { *ipv6-group-address* [ **source-ip**  *ipv6-source-address* ] **vlan** *vlan-id* | **all** }

#### **Default**

A port is not a simulated member host of any IPv6 multicast groups or any IPv6 multicast sources and groups.

#### **Views**

Layer 2 Ethernet interface view

Layer 2 aggregate interface view

## **Predefined user roles**

network-admin

#### **Parameters**

*ipv6-group-address*: Specifies an IPv6 multicast group address. The value range for this argument is FFxy::/16 (excluding FFx1::/16 and FFx2::/16), where "x" and "y" represent any hexadecimal numbers in the range of 0 to F.

**source-ip** *ipv6-source-address*: Specifies an IPv6 multicast source by its IPv6 address. If you specify an IPv6 multicast source, this command configures the port as a simulated member host for an IPv6 multicast source and group. If you do not specify an IPv6 multicast source, this command configures the port as a simulated member host for an IPv6 multicast group. This option takes effect on MLDv2 snooping devices.

**vlan** *vlan-id*: Specifies a VLAN by its VLAN ID in the range of 1 to 4094.

**all**: Specifies all IPv6 multicast groups and all IPv6 multicast sources and groups.

# **Usage guidelines**

The version of MLD running on a simulated member host is the same as the version of MLD snooping running on the port. The port ages out in the same way as a dynamic member port.

### **Examples**

# Configure GigabitEthernet 1/0/1 as a simulated member host for the IPv6 multicast group (\*, FF3E::101) in VLAN 2.

```
<Sysname> system-view 
[Sysname] mld-snooping 
[Sysname-mld-snooping] quit 
[Sysname] vlan 2 
[Sysname-vlan2] mld-snooping enable 
[Sysname-vlan2] quit 
[Sysname] interface gigabitethernet 1/0/1 
[Sysname-GigabitEthernet1/0/1] mld-snooping host-join ff3e::101 vlan 2
```
# <span id="page-36-1"></span><span id="page-36-0"></span>mld-snooping host-tracking

Use **mld-snooping host-tracking** to enable host tracking for a VLAN.

Use **undo mld-snooping host-tracking** to disable host tracking for a VLAN.

### **Syntax**

**mld-snooping host-tracking** 

**undo mld-snooping host-tracking** 

### **Default**

Host tracking is disabled.

#### **Views**

VLAN view

# **Predefined user roles**

network-admin

# **Usage guidelines**

You must enable MLD snooping for a VLAN before you execute this command for the VLAN.

You can enable host tracking for a VLAN in VLAN view or globally for all VLANs in MLD-snooping view. For a VLAN, the VLAN-specific configuration has the same priority as the global configuration.

#### **Examples**

# In VLAN 2, enable MLD snooping, and then enable host tracking.

<Sysname> system-view [Sysname] mld-snooping [Sysname-mld-snooping] quit [Sysname] vlan 2 [Sysname-vlan2] mld-snooping enable [Sysname-vlan2] mld-snooping host-tracking

# **Related commands**

### **display mld-snooping host-tracking**

**host-tracking** (MLD-snooping view)

**mld-snooping enable** 

# <span id="page-36-2"></span>mld-snooping last-listener-query-interval

Use **mld-snooping last-listener-query-interval** to set the MLD last listener query interval for a VLAN.

Use **undo mld-snooping last-listener-query-interval** to restore the default.

### **Syntax**

**mld-snooping last-listener-query-interval** *interval*

**undo mld-snooping last-listener-query-interval** 

### **Default**

The MLD last listener query interval is 1 second.

VLAN view

# <span id="page-37-0"></span>**Predefined user roles**

network-admin

# **Parameters**

*interval*: Specifies an MLD last listener query interval in the range of 1 to 25 seconds.

# **Usage guidelines**

You must enable MLD snooping for a VLAN before you execute this command.

You can set the interval for a VLAN in VLAN view or globally for all VLANs in MLD-snooping view. For a VLAN, the VLAN-specific configuration takes priority over the global configuration.

# **Examples**

# In VLAN 2, enable MLD snooping, and set the MLD last listener query interval to 3 seconds.

```
<Sysname> system-view 
[Sysname] mld-snooping 
[Sysname-mld-snooping] quit 
[Sysname] vlan 2 
[Sysname-vlan2] mld-snooping enable 
[Sysname-vlan2] mld-snooping last-listener-query-interval 3
```
# **Related commands**

**enable** (MLD-snooping view)

**last-listener-query-interval** (MLD-snooping view)

**mld-snooping enable** 

# <span id="page-37-1"></span>mld-snooping max-response-time

Use **mld-snooping max-response-time** to set the maximum response time for MLD general queries in a VLAN.

Use **undo mld-snooping max-response-time** to restore the default.

# **Syntax**

**mld-snooping max-response-time** *seconds*

**undo mld-snooping max-response-time** 

### **Default**

The maximum response time for MLD general queries is 10 seconds.

# **Views**

VLAN view

# **Predefined user roles**

network-admin

# **Parameters**

*seconds*: Specifies the maximum response time for MLD general queries, in the range of 1 to 3174 seconds.

# <span id="page-38-0"></span>**Usage guidelines**

You must enable MLD snooping for a VLAN before you execute this command.

You can set the time for a VLAN in VLAN view or globally for all VLANs in MLD-snooping view. For a VLAN, the VLAN-specific configuration takes priority over the global configuration.

To avoid mistakenly deleting IPv6 multicast group members, set the maximum response time for MLD general queries to be less than the MLD general query interval.

#### **Examples**

# In VLAN 2, enable MLD snooping, and set the maximum response time for MLD general queries to 5 seconds.

```
<Sysname> system-view 
[Sysname] mld-snooping 
[Sysname-mld-snooping] quit 
[Sysname] vlan 2 
[Sysname-vlan2] mld-snooping enable 
[Sysname-vlan2] mld-snooping max-response-time 5
```
#### **Related commands**

**enable** (MLD-snooping view)

**max-response-time** (MLD-snooping view)

```
mld-snooping enable
```
**mld-snooping query-interval** 

# <span id="page-38-1"></span>mld-snooping overflow-replace

Use **mld-snooping overflow-replace** to enable the IPv6 multicast group replacement feature on a port.

Use **undo mld-snooping overflow-replace** to disable the multicast group replacement feature on a port.

#### **Syntax**

```
mld-snooping overflow-replace [ vlan vlan-list ]
```
**undo mld-snooping overflow-replace** [ **vlan** *vlan-list* ]

#### **Default**

The IPv6 multicast group replacement feature is disabled.

#### **Views**

Layer 2 Ethernet interface view

Layer 2 aggregate interface view

#### **Predefined user roles**

network-admin

#### **Parameters**

**vlan** *vlan-list*: Specifies a space-separated list of up to 10 VLAN items. Each item specifies a VLAN by its ID or a range of VLANs in the form of *start-vlan-id* **to** *end-vlan-id*. The VLAN ID is in the range of 1 to 4094. If you do not specify a VLAN, this command takes effect on all VLANs.

#### **Usage guidelines**

This command takes effect only on the IPv6 multicast groups that a port joins dynamically.

<span id="page-39-0"></span>You can enable the IPv6 multicast group replacement feature for a port in interface view or globally for all ports in MLD-snooping view. For a port, the port-specific configuration takes priority over the global configuration.

#### **Examples**

# On GigabitEthernet 1/0/1, enable the IPv6 multicast group replacement feature for VLAN 2.

```
<Sysname> system-view
```
[Sysname] interface gigabitethernet 1/0/1

[Sysname-GigabitEthernet1/0/1] mld-snooping overflow-replace vlan 2

#### **Related commands**

**overflow-replace** (MLD-snooping view)

# <span id="page-39-1"></span>mld-snooping proxy enable

Use **mld-snooping proxy enable** to enable MLD snooping proxying for a VLAN.

Use **undo mld-snooping proxy enable** to disable MLD snooping proxying for a VLAN.

#### **Syntax**

**mld-snooping proxy enable**

**undo mld-snooping proxy enable**

# **Views**

VLAN view

#### **Predefined user roles**

network-admin

# **Usage guidelines**

You must enable MLD snooping for a VLAN before you execute this command.

This command does not take effect on a VLAN that is a sub-VLAN of an IPv6 multicast VLAN.

### **Examples**

# In VLAN 2, enable MLD snooping, and enable MLD snooping proxying.

```
<Sysname> system-view 
[Sysname] mld-snooping 
[Sysname-mld-snooping] quit 
[Sysname] vlan 2 
[Sysname-vlan2] mld-snooping enable 
[Sysname-vlan2] mld-snooping proxy enable
```
#### **Related commands**

**enable** (MLD-snooping view)

**mld-snooping enable** 

subvlan (IPv6 multicast VLAN view)

# <span id="page-39-2"></span>mld-snooping querier

Use **mld-snooping querier** to enable the MLD snooping querier.

Use **undo mld-snooping querier** to disable the MLD snooping querier.

# <span id="page-40-0"></span>**Syntax**

**mld-snooping querier** 

**undo mld-snooping querier** 

# **Default**

The MLD snooping querier is disabled.

# **Views**

VLAN view

# **Predefined user roles**

network-admin

#### **Usage guidelines**

You must enable MLD snooping for a VLAN before you execute this command.

For a sub-VLAN of an IPv6 multicast VLAN, this command takes effect only after you remove the VLAN from the IPv6 multicast VLAN.

#### **Examples**

# In VLAN 2, enable MLD snooping, and enable the MLD snooping querier.

```
<Sysname> system-view 
[Sysname] mld-snooping 
[Sysname-mld-snooping] quit 
[Sysname] vlan 2 
[Sysname-vlan2] mld-snooping enable 
[Sysname-vlan2] mld-snooping querier
```
# **Related commands**

**enable** (MLD-snooping view)

**mld-snooping enable** 

**subvlan** (IPv6 multicast VLAN view)

# <span id="page-40-1"></span>mld-snooping querier-election

Use **mld-snooping querier-election** to enable MLD snooping querier election for a VLAN.

Use **undo mld-snooping querier-election** to disable MLD snooping querier election for a VLAN.

#### **Syntax**

**mld-snooping querier-election** 

**undo mld-snooping querier-election** 

# **Default**

MLD snooping querier election is disabled.

# **Views**

VLAN view

# **Predefined user roles**

network-admin

# <span id="page-41-0"></span>**Usage guidelines**

You must enable MLD snooping for a VLAN before you execute this command.

For MLD snooping querier election to take effect, you must enable the MLD snooping querier.

#### **Examples**

# In VLAN 2, enable MLD snooping, and enable MLD snooping querier election.

<Sysname> system-view [Sysname] mld-snooping [Sysname-mld-snooping] quit [Sysname] vlan 2 [Sysname-vlan2] mld-snooping enable [Sysname-vlan2] mld-snooping querier [Sysname-vlan2] mld-snooping querier-election

# **Related commands**

**mld-snooping querier**

# <span id="page-41-1"></span>mld-snooping query-interval

Use **mld-snooping query-interval** to set the MLD general query interval for a VLAN.

Use **undo mld-snooping query-interval** to restore the default.

#### **Syntax**

**mld-snooping query-interval** *interval*

**undo mld-snooping query-interval** 

#### **Default**

The MLD general query interval is 125 seconds.

### **Views**

VLAN view

#### **Predefined user roles**

network-admin

#### **Parameters**

*interval*: Specifies an MLD general query interval, in the range of 2 to 31744 seconds.

# **Usage guidelines**

You must enable MLD snooping for a VLAN before you execute this command for the VLAN.

To avoid mistakenly deleting IPv6 multicast group members, set the MLD general query interval to be greater than the maximum response time for MLD general queries.

# **Examples**

# In VLAN 2, enable MLD snooping, and set the MLD general query interval to 20 seconds.

```
<Sysname> system-view 
[Sysname] mld-snooping 
[Sysname-mld-snooping] quit 
[Sysname] vlan 2 
[Sysname-vlan2] mld-snooping enable 
[Sysname-vlan2] mld-snooping query-interval 20
```
<span id="page-42-0"></span>**enable** (MLD-snooping view) **max-response-time mld-snooping enable mld-snooping max-response-time mld-snooping querier** 

# <span id="page-42-1"></span>mld-snooping report source-ip

Use **mld-snooping report source-ip** to configure the source IPv6 address for MLD reports.

Use **undo mld-snooping report source-ip** to restore the default.

# **Syntax**

**mld-snooping report source-ip** *ipv6-address*

**undo mld-snooping report source-ip** 

# **Default**

In a VLAN, the source IPv6 address for MLD reports is the IPv6 link-local address of the current VLAN interface. If the current VLAN interface does not have an IPv6 link-local address, the source IPv6 address is FE80::02FF:FFFF:FE00:0001.

#### **Views**

VLAN view

#### **Predefined user roles**

network-admin

### **Parameters**

*ipv6-address*: Specifies the source IPv6 address for MLD reports.

# **Usage guidelines**

You must enable MLD snooping for a VLAN before you execute this command.

#### **Examples**

# In VLAN 2, enable MLD snooping, and specify FE80:0:0:1::1 as the source IPv6 address for MLD reports.

```
<Sysname> system-view 
[Sysname] mld-snooping 
[Sysname-mld-snooping] quit 
[Sysname] vlan 2 
[Sysname-vlan2] mld-snooping enable 
[Sysname-vlan2] mld-snooping report source-ip fe80:0:0:1::1
```
#### **Related commands**

**enable** (MLD-snooping view)

**mld-snooping enable** 

# <span id="page-43-1"></span><span id="page-43-0"></span>mld-snooping router-aging-time

Use **mld-snooping router-aging-time** to set the aging timer for dynamic router ports in a VLAN.

Use **undo mld-snooping router-aging-time** to restore the default.

#### **Syntax**

**mld-snooping router-aging-time** *seconds*

**undo mld-snooping router-aging-time** 

#### **Default**

The aging timer for dynamic router ports is 260 seconds.

# **Views**

VI AN view

# **Predefined user roles**

network-admin

# **Parameters**

*seconds*: Specifies an aging timer for dynamic router ports, in the range of 1 to 8097894 seconds.

#### **Usage guidelines**

You must enable MLD snooping for a VLAN before you execute this command.

You can set the timer for a VLAN in VLAN view or globally for all VLANs in MLD-snooping view. For a VLAN, the VLAN-specific configuration takes priority over the global configuration.

#### **Examples**

# In VLAN 2, enable MLD snooping, and set the aging timer for dynamic router ports in the VLAN to 100 seconds.

```
<Sysname> system-view 
[Sysname] mld-snooping 
[Sysname-mld-snooping] quit 
[Sysname] vlan 2 
[Sysname-vlan2] mld-snooping enable 
[Sysname-vlan2] mld-snooping router-aging-time 100
```
# **Related commands**

**enable** (MLD-snooping view)

**mld-snooping enable** 

**router-aging-time** (MLD-snooping view)

# <span id="page-43-2"></span>mld-snooping router-port-deny

Use **mld-snooping router-port-deny** to disable a port from becoming a dynamic router port.

Use **undo mld-snooping router-port-deny** to allow a port to become a dynamic router port.

```
mld-snooping router-port-deny [ vlan vlan-list ]
undo mld-snooping router-port-deny [ vlan vlan-list ]
```
### <span id="page-44-0"></span>**Default**

A port is allowed to become a dynamic router port.

#### **Views**

Layer 2 Ethernet interface view

Layer 2 aggregate interface view

#### **Predefined user roles**

network-admin

### **Parameters**

**vlan** *vlan-list*: Specifies a space-separated list of up to 10 VLAN items. Each item specifies a VLAN by its ID or a range of VLANs in the form of *start-vlan-id* **to** *end-vlan-id*. The VLAN ID is in the range of 1 to 4094. If you specify VLANs, this command takes effect only when the port belongs to the specified VLANs. If you do not specify a VLAN, this command takes effect on all VLANs.

#### **Examples**

# Disable GigabitEthernet 1/0/1 from becoming a dynamic router port in VLAN 2.

<Sysname> system-view

[Sysname] interface gigabitethernet 1/0/1

[Sysname-GigabitEthernet1/0/1] mld-snooping router-port-deny vlan 2

# <span id="page-44-1"></span>mld-snooping source-deny

Use **mld-snooping source-deny** to enable IPv6 multicast source port filtering on a port to discard all IPv6 multicast data packets.

Use **undo mld-snooping source-deny** to disable IPv6 multicast source port filtering on a port.

#### **Syntax**

**mld-snooping source-deny** 

**undo mld-snooping source-deny**

### **Default**

IPv6 multicast source port filtering is disabled.

#### **Views**

Layer 2 Ethernet interface view

#### **Predefined user roles**

network-admin

# **Usage guidelines**

You can enable this feature for a port in interface view or for the specified ports in MLD-snooping view. For a port, the configuration in interface view has the same priority as the configuration in MLD-snooping view, and the most recent configuration takes effect.

#### **Examples**

# Enable source port filtering for IPv6 multicast data on GigabitEthernet 1/0/1.

```
<Sysname> system-view 
[Sysname] interface gigabitethernet 1/0/1 
[Sysname-GigabitEthernet1/0/1] mld-snooping source-deny
```
**source-deny** (MLD-snooping view)

# <span id="page-45-1"></span><span id="page-45-0"></span>mld-snooping special-query source-ip

Use **mld-snooping special-query source-ip** to configure the source IPv6 address for MLD multicast-address-specific queries.

Use **undo mld-snooping special-query source-ip** to restore the default.

### **Syntax**

**mld-snooping special-query source-ip** *ipv6-address*

**undo mld-snooping special-query source-ip** 

### **Default**

In a VLAN, the source IPv6 address of MLD multicast-address-specific queries is one of the following:

- The source address of MLD general queries if the MLD snooping querier of the VLAN has received MLD general queries.
- The IPv6 link-local address of the current VLAN interface if the MLD snooping querier does not receive an MLD general query.
- FE80::02FF:FFFF:FE00:0001 if the MLD snooping querier does not receive an MLD general query and the current VLAN interface does not have an IPv6 link-local address.

# **Views**

VLAN view

### **Predefined user roles**

network-admin

### **Parameters**

*ipv6-address*: Specifies the source IPv6 address for MLD multicast-address-specific queries.

# **Usage guidelines**

You must enable MLD snooping for a VLAN before you execute this command.

## **Examples**

# In VLAN 2, enable MLD snooping, and specify FE80:0:0:1::1 as the source IPv6 address of MLD multicast-address-specific queries.

<Sysname> system-view [Sysname] mld-snooping [Sysname-mld-snooping] quit [Sysname] vlan 2 [Sysname-vlan2] mld-snooping enable [Sysname-vlan2] mld-snooping special-query source-ip fe80:0:0:1::1

# **Related commands**

**enable** (MLD-snooping view)

**mld-snooping enable** 

# <span id="page-46-1"></span><span id="page-46-0"></span>mld-snooping static-group

Use **mld-snooping static-group** to configure a port as a static member port of an IPv6 multicast group or an IPv6 multicast source and group.

Use **undo mld-snooping static-group** to delete the configuration of static member ports.

#### **Syntax**

**mld-snooping static-group** *ipv6-group-address* [ **source-ip** *ipv6-source-address* ] **vlan** *vlan-id*

```
undo mld-snooping static-group { ipv6-group-address [ source-ip 
ipv6-source-address ] vlan vlan-id | all }
```
### **Default**

A port is not a static member port of IPv6 multicast groups.

# **Views**

Layer 2 Ethernet interface view

Layer 2 aggregate interface view

#### **Predefined user roles**

network-admin

# **Parameters**

*ipv6-group-address*: Specifies an IPv6 multicast group address. The value range for this argument is FFxy::/16 (excluding FFx1::/16 and FFx2::/16), where "x" and "y" represent any hexadecimal numbers in the range of 0 to F.

**source-ip** *ipv6-source-address*: Specifies an IPv6 multicast source by its IPv6 address. If you specify an IPv6 multicast source, this command configures the port as a static member port of an IPv6 multicast source and group. If you do not specify an IPv6 multicast source, this command configures the port as a static member port of an IPv6 multicast group. This option takes effect on MLDv2 snooping devices.

**vlan** *vlan-id*: Specifies a VLAN by its VLAN ID in the range of 1 to 4094.

**all**: Specifies all IPv6 multicast groups and all IPv6 multicast sources and groups.

#### **Examples**

# Configure GigabitEthernet 1/0/1 as a static member port for the IPv6 multicast group (\*, FF3E::101) in VLAN 2.

```
<Sysname> system-view 
[Sysname] mld-snooping 
[Sysname-mld-snooping] quit 
[Sysname] vlan 2 
[Sysname-vlan2] mld-snooping enable 
[Sysname-vlan2] quit 
[Sysname] interface gigabitethernet 1/0/1 
[Sysname-GigabitEthernet1/0/1] mld-snooping static-group ff3e::101 vlan 2
```
# <span id="page-46-2"></span>mld-snooping static-router-port

Use **mld-snooping static-router-port** to configure a port as a static router port.

Use **undo mld-snooping static-router-port** to remove the configuration of static router ports.

### <span id="page-47-0"></span>**Syntax**

```
mld-snooping static-router-port vlan vlan-id
```
**undo mld-snooping static-router-port** { **all** | **vlan** *vlan-id* }

# **Default**

A port is not a static router port.

#### **Views**

Layer 2 Ethernet interface view

Layer 2 aggregate interface view

#### **Predefined user roles**

network-admin

# **Parameters**

**all**: Specifies all VLANs.

**vlan** *vlan-id*: Specifies a VLAN by its VLAN ID in the range of 1 to 4094.

#### **Examples**

# Configure GigabitEthernet 1/0/1 as a static router port in VLAN 2.

```
<Sysname> system-view 
[Sysname] interface gigabitethernet 1/0/1 
[Sysname-GigabitEthernet1/0/1] mld-snooping static-router-port vlan 2
```
# <span id="page-47-1"></span>mld-snooping version

Use **mld-snooping version** to specify an MLD snooping version for a VLAN.

Use **undo mld-snooping version** to restore the default.

# **Syntax**

**mld-snooping version** *version-number* 

**undo mld-snooping version** 

### **Default**

The MLD snooping version in a VLAN is 1.

#### **Views**

VLAN view

#### **Predefined user roles**

network-admin

### **Parameters**

*version-number*: Specifies an MLD snooping version, 1 or 2.

#### **Usage guidelines**

You must enable MLD snooping for a VLAN before you configure this command.

You can specify the version for a VLAN in VLAN view or for the specified VLANs in MLD-snooping view. The VLAN-specific configuration has the same priority as the configuration in MLD-snooping view, and the most recent configuration takes effect.

# <span id="page-48-0"></span>**Examples**

# In VLAN 2, enable MLD snooping, and specify MLD snooping version 2.

<Sysname> system-view [Sysname] mld-snooping [Sysname-mld-snooping] quit [Sysname] vlan 2 [Sysname-vlan2] mld-snooping enable [Sysname-vlan2] mld-snooping version 2

#### **Related commands**

**enable** (MLD-snooping view)

**mld-snooping enable** 

**version** (MLD-snooping view)

# <span id="page-48-1"></span>overflow-replace (MLD-snooping view)

Use **overflow-replace** to enable the IPv6 multicast group replacement feature globally.

Use **undo overflow-replace** to disable the IPv6 multicast group replacement feature globally.

# **Syntax**

**overflow-replace** [ **vlan** *vlan-list* ]

**undo overflow-replace** [ **vlan** *vlan-list* ]

### **Default**

The IPv6 multicast group replacement feature is disabled.

#### **Views**

MLD-snooping view

#### **Predefined user roles**

network-admin

# **Parameters**

**vlan** *vlan-list*: Specifies a space-separated list of up to 10 VLAN items. Each item specifies a VLAN by its ID or a range of VLANs in the form of *start-vlan-id* **to** *end-vlan-id*. The VLAN ID is in the range of 1 to 4094. If you do not specify a VLAN, this command takes effect on all VLANs.

#### **Usage guidelines**

This command takes effect only on the IPv6 multicast groups that a port joins dynamically.

You can enable IPv6 multicast group replacement globally for all ports in MLD-snooping view or for a port in interface view. For a port, the port-specific configuration takes priority over the global configuration.

### **Examples**

# Globally enable the IPv6 multicast group replacement feature for VLAN 2.

<Sysname> system-view

[Sysname] mld-snooping

[Sysname-mld-snooping] overflow-replace vlan 2

# **Related commands**

**mld-snooping overflow-replace** 

# <span id="page-49-1"></span><span id="page-49-0"></span>report-aggregation (MLD-snooping view)

Use **report-aggregation** to enable MLD report suppression.

Use **undo report-aggregation** to disable MLD report suppression.

#### **Syntax**

**report-aggregation** 

**undo report-aggregation** 

#### **Default**

MLD report suppression is enabled.

#### **Views**

MLD-snooping view

#### **Predefined user roles**

network-admin

#### **Examples**

# Disable MLD report suppression.

<Sysname> system-view

[Sysname] mld-snooping

[Sysname-mld-snooping] undo report-aggregation

# <span id="page-49-2"></span>reset ipv6 l2-multicast fast-forwarding cache

Use **reset ipv6 l2-multicast fast-forwarding cache** to clear Layer 2 IPv6 multicast fast forwarding entries.

#### **Syntax**

```
reset ipv6 l2-multicast fast-forwarding cache [ vlan vlan-id ]
{ { ipv6-source-address | ipv6-group-address } * | all } [ slot slot-number ]
```
### **Views**

Any view

#### **Predefined user roles**

network-admin

#### **Parameters**

**vlan** *vlan-id*: Specifies a VLAN by its VLAN ID in the range of 1 to 4094.

*ipv6-source-address*: Specifies an IPv6 multicast source address.

*ipv6-group-address*: Specifies an IPv6 multicast group address. The value range for this argument is FFxy::/16 (excluding FFx1::/16 and FFx2::/16), where "x" and "y" represent any hexadecimal numbers in the range of 0 to F.

**slot** *slot-number*: Specifies an IRF member device by its member ID. If you do not specify a member device, this command clears Layer 2 IPv6 multicast fast forwarding entries for the master device.

**all**: Specifies all Layer 2 IPv6 multicast fast forwarding entries.

### **Examples**

# Clear all Layer 2 IPv6 multicast fast forwarding entries.

<span id="page-50-0"></span><Sysname> reset ipv6 l2-multicast fast-forwarding cache all

# Clear the Layer 2 IPv6 multicast fast forwarding entry for the IPv6 group (\*, FF1E::2).

<Sysname> reset ipv6 l2-multicast fast-forwarding cache FF1E::2

#### **Related commands**

**display ipv6 l2-multicast fast-forwarding cache** 

# <span id="page-50-1"></span>reset mld-snooping group

Use **reset mld-snooping group** to clear information about dynamic MLD snooping group entries.

#### **Syntax**

```
reset mld-snooping group { ipv6-group-address [ ipv6-source-address ] |
all } [ vlan vlan-id ]
```
#### **Views**

User view

#### **Predefined user roles**

network-admin

### **Parameters**

*ipv6-group-address*: Specifies an IPv6 multicast group address. The value range for this argument is FFxy::/16 (excluding FFx1::/16 and FFx2::/16), where "x" and "y" represent any hexadecimal numbers in the range of 0 to F.

*ipv6-source-address*: Specifies an IPv6 multicast source address. If you do not specify an IPv6 multicast source, this command clears information about dynamic MLD snooping group entries for all IPv6 multicast sources.

**all**: Specifies all IPv6 multicast groups.

**vlan** *vlan-id*: Specifies a VLAN by its VLAN ID in the range of 1 to 4094. If you do not specify a VLAN, this command clears information about dynamic MLD snooping group entries for all VLANs.

### **Examples**

# Clear information about all dynamic MLD snooping group entries.

<Sysname> reset mld-snooping group all

#### **Related commands**

**display mld-snooping group** 

# <span id="page-50-2"></span>reset mld-snooping router-port

Use **reset mld-snooping router-port** to clear dynamic router port information.

#### **Syntax**

```
reset mld-snooping router-port { all | vlan vlan-id }
```
# **Views**

User view

#### **Predefined user roles**

network-admin

### <span id="page-51-0"></span>**Parameters**

**all**: Specifies all dynamic router ports.

**vlan** *vlan-id*: Specifies a VLAN by its VLAN ID in the range of 1 to 4094. If you do not specify a VLAN, this command clears dynamic router port information for all VLANs.

#### **Examples**

# Clear information about all dynamic router ports. <Sysname> reset mld-snooping router-port all

# **Related commands**

**display mld-snooping router-port** 

# <span id="page-51-1"></span>reset mld-snooping statistics

Use **reset mld-snooping statistics** to clear statistics for MLD messages and IPv6 PIM hello messages learned through MLD snooping.

# **Syntax**

**reset mld-snooping statistics** 

#### **Views**

User view

#### **Predefined user roles**

network-admin

### **Examples**

# Clear statistics for all MLD messages and IPv6 PIM hello messages learned through MLD snooping.

<Sysname> reset mld-snooping statistics

# **Related commands**

**display mld-snooping statistics** 

# <span id="page-51-2"></span>router-aging-time (MLD-snooping view)

Use **router-aging-time** to set the aging timer for dynamic router ports globally.

Use **undo router-aging-time** to restore the default.

# **Syntax**

**router-aging-time** *seconds*

**undo router-aging-time** 

### **Default**

The aging timer for dynamic router ports is 260 seconds.

#### **Views**

MLD-snooping view

#### **Predefined user roles**

network-admin

### <span id="page-52-0"></span>**Parameters**

*seconds*: Specifies an aging timer for dynamic router ports, in the range of 1 to 8097894 seconds.

# **Usage guidelines**

You can set the timer globally for all VLANs in MLD-snooping view or for a VLAN in VLAN view. For a VLAN, the VLAN-specific configuration takes priority over the global configuration.

#### **Examples**

# Set the global aging timer for dynamic router ports to 100 seconds.

<Sysname> system-view [Sysname] mld-snooping [Sysname-mld-snooping] router-aging-time 100

#### **Related commands**

```
mld-snooping router-aging-time
```
# <span id="page-52-1"></span>source-deny (MLD-snooping view)

Use **source-deny** to enable IPv6 multicast source port filtering on ports to discard all IPv6 multicast data packets.

Use **undo source-deny** to disable IPv6 multicast source port filtering on ports.

#### **Syntax**

**source-deny port** *interface-list*

**undo source-deny port** *interface-list*

## **Default**

IPv6 multicast source port filtering is disabled.

#### **Views**

MLD-snooping view

#### **Predefined user roles**

network-admin

# **Parameters**

**port** *interface-list*: Specifies a space-separated list of port items. Each item specifies a port by its port type and number or a range of ports in the form of *start-interface-type interface-number* **to** *end-interface-type interface-number*.

# **Usage guidelines**

You can enable this feature for the specified ports in MLD-snooping view or for a port in interface view. For a port, the configuration in MLD-snooping view has the same priority as the configuration in interface view, and the most recent configuration takes effect.

#### **Examples**

# Enable source port filtering for IPv6 multicast data on ports GigabitEthernet 1/0/1 through GigabitEthernet 1/0/4.

<Sysname> system-view [Sysname] mld-snooping [Sysname-mld-snooping] source-deny port gigabitethernet 1/0/1 to gigabitethernet 1/0/4

**mld-snooping source-deny** 

# <span id="page-53-1"></span><span id="page-53-0"></span>version (MLD-snooping view)

Use **version** to specify an MLD snooping version for VLANs.

Use **undo version** to restore the default.

#### **Syntax**

**version** *version-number* **vlan** *vlan-list* 

**undo version vlan** *vlan-list*

#### **Default**

The MLD snooping version in a VLAN is 1.

#### **Views**

MLD-snooping view

# **Predefined user roles**

network-admin

# **Parameters**

*version-number*: Specifies an MLD snooping version, 1 or 2.

**vlan** *vlan-list*: Specifies a space-separated list of up to 10 VLAN items. Each item specifies a VLAN by its ID or a range of VLANs in the form of *start-vlan-id* **to** *end-vlan-id*. The VLAN ID is in the range of 1 to 4094.

# **Usage guidelines**

You must enable MLD snooping for the specified VLANs before you execute this command.

You can specify the version for the specified VLANs in MLD-snooping view or for a VLAN in VLAN view. The VLAN-specific configuration has the same priority as the configuration in MLD-snooping view, and the most recent configuration takes effect.

## **Examples**

# Enable MLD snooping for VLAN 2 through VLAN 10, and specify MLD snooping version 2 for these VLANs.

<Sysname> system-view [Sysname] mld-snooping [Sysname-mld-snooping] enable vlan 2 to 10 [Sysname-mld-snooping] version 2 vlan 2 to 10

### **Related commands**

**enable** (MLD-snooping view)

**mld-snooping enable** 

**mld-snooping version**